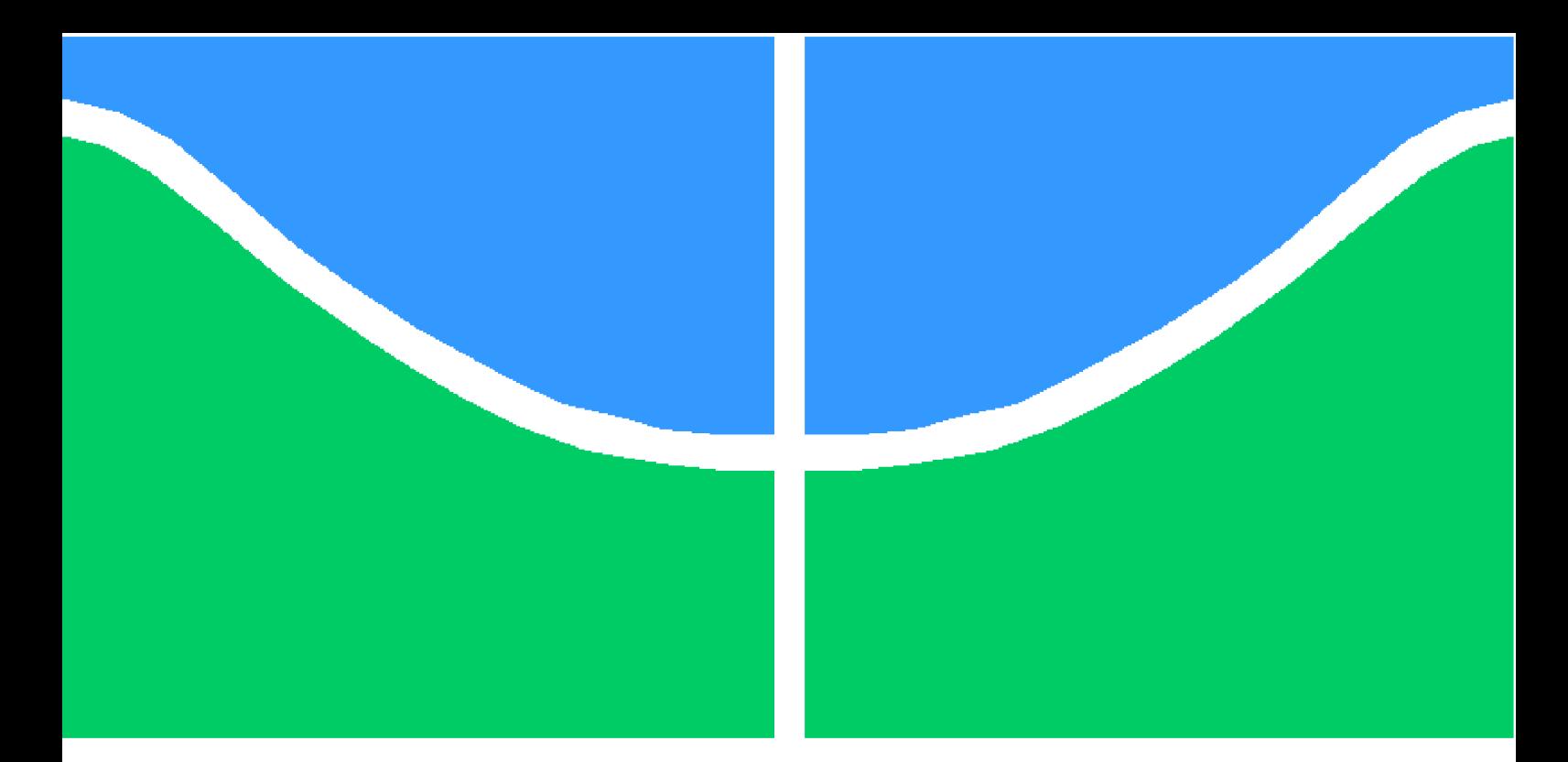

**Universidade de Brasília - UnB Faculdade UnB Gama - FGA Engenharia de Software**

## **Racionais: Plataforma de educação gamificada ao contexto de aprendizagem de números racionais**

**Autor: Guilherme Siqueira Brandão, Djorkaeff Alexandre Vilela Pereira**

**Orientador: Dr. Renato Coral Sampaio**

**Brasília, DF 2021**

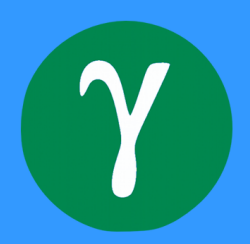

## **Racionais: Plataforma de educação gamificada ao contexto de aprendizagem de números racionais**

Monografia submetida ao curso de graduação em Engenharia de Software da Universidade de Brasília, como requisito parcial para obtenção do Título de Bacharel em Engenharia de Software.

Universidade de Brasília - UnB Faculdade UnB Gama - FGA

Orientador: Dr. Renato Coral Sampaio

Brasília, DF 2021

Guilherme Siqueira Brandão, Djorkaeff Alexandre Vilela Pereira

Racionais: Plataforma de educação gamificada ao contexto de aprendizagem de números racionais/ Guilherme Siqueira Brandão, Djorkaeff Alexandre Vilela Pereira. – Brasília, DF, 2021-

[77](#page-78-0) p. : il. (algumas color.) ; 30 cm.

Orientador: Dr. Renato Coral Sampaio

Trabalho de Conclusão de Curso – Universidade de Brasília - UnB Faculdade UnB Gama - FGA , 2021.

1. Educação. 2. Gamificação. I. Dr. Renato Coral Sampaio. II. Universidade de Brasília. III. Faculdade UnB Gama. IV. Racionais: Plataforma de educação gamificada ao contexto de aprendizagem de números racionais

## **Racionais: Plataforma de educação gamificada ao contexto de aprendizagem de números racionais**

Monografia submetida ao curso de graduação em Engenharia de Software da Universidade de Brasília, como requisito parcial para obtenção do Título de Bacharel em Engenharia de Software.

Trabalho aprovado. Brasília, DF, 21 de maio de 2021:

**Dr. Renato Coral Sampaio** Orientador

**Dra. Carla Silva Rocha Aguiar** Convidado 1

**Dr. Fábio Macedo Mendes** Convidado 2

> Brasília, DF 2021

*Dedicamos este trabalho a todos os jovens da periferia, que nunca deixem de acreditar em seus sonhos.*

*Pela janela da classe eu olhava lá fora, A rua me atraia mais do que a escola. (Racionais MC's, Tô ouvindo alguém me chamar)*

## Resumo

O aprendizado da matemática nos estágios iniciais da vida acadêmica é um fator envolvido no sucesso de toda a vida acadêmica de um aluno. No Brasil, temos diversos alunos que sofrem de dificuldades com ciências exatas devido à falta de base nas séries iniciais, problemas como a discalculia não são identificados facilmente pelos docentes e isso dificulta a continuidade dos alunos no ambiente acadêmico. Visto isso, este trabalho tem como objetivo propor uma plataforma que auxilia os alunos do ensino fundamental, mais especificamente com problemas no contexto de números racionais, através da utilização de gamificação para um maior aproveitamento e interesse por parte dos alunos. Nesta monografia foi realizada uma revisão de literatura, pesquisa de mercado de soluções com objetivo semelhante e a produção de um produto de software que utiliza técnicas de gamificação para o processo de aprendizagem, a aplicação foi publicado na loja de aplicativos do sistema operacional móvel Android e está disponível para alunos de todo o Brasil, foi desenvolvida como software livre, contendo exercícios e materiais inicialmente cadastrados referentes ao contexto de números racionais do ensino fundamental.

**Palavras-chaves**: educação, gamificação, matemática, tecnologia, software livre, aplicativo móvel.

## Abstract

Learning mathematics in the early stages of academic life is a predetermined factor in the success of a student's entire academic life. In Brazil, we have several students who meet the difficulties with exact sciences due to the lack of base in the initial series, problems such as dyscalculia are not identified easily by teachers and this makes it difficult for students to continue in the academic environment. In view of this, this work aims to provide a platform that helps students elementary school, more specifically with problems in the context of rational numbers, through the use of gamification for greater use and interest on the part of the students. In this monograph, a literature review, market research of solutions with a similar objective and the production of a software product that uses gamification techniques for the learning process was carried out, an application was published in the Android mobile operating system application store and it is available to students from all over Brazil, as a open source software, containing exercises and registered forms materials related to the context of rational numbers of elementary school.

**Key-words**: education, gamification, math, tech, open source software.

# Lista de ilustrações

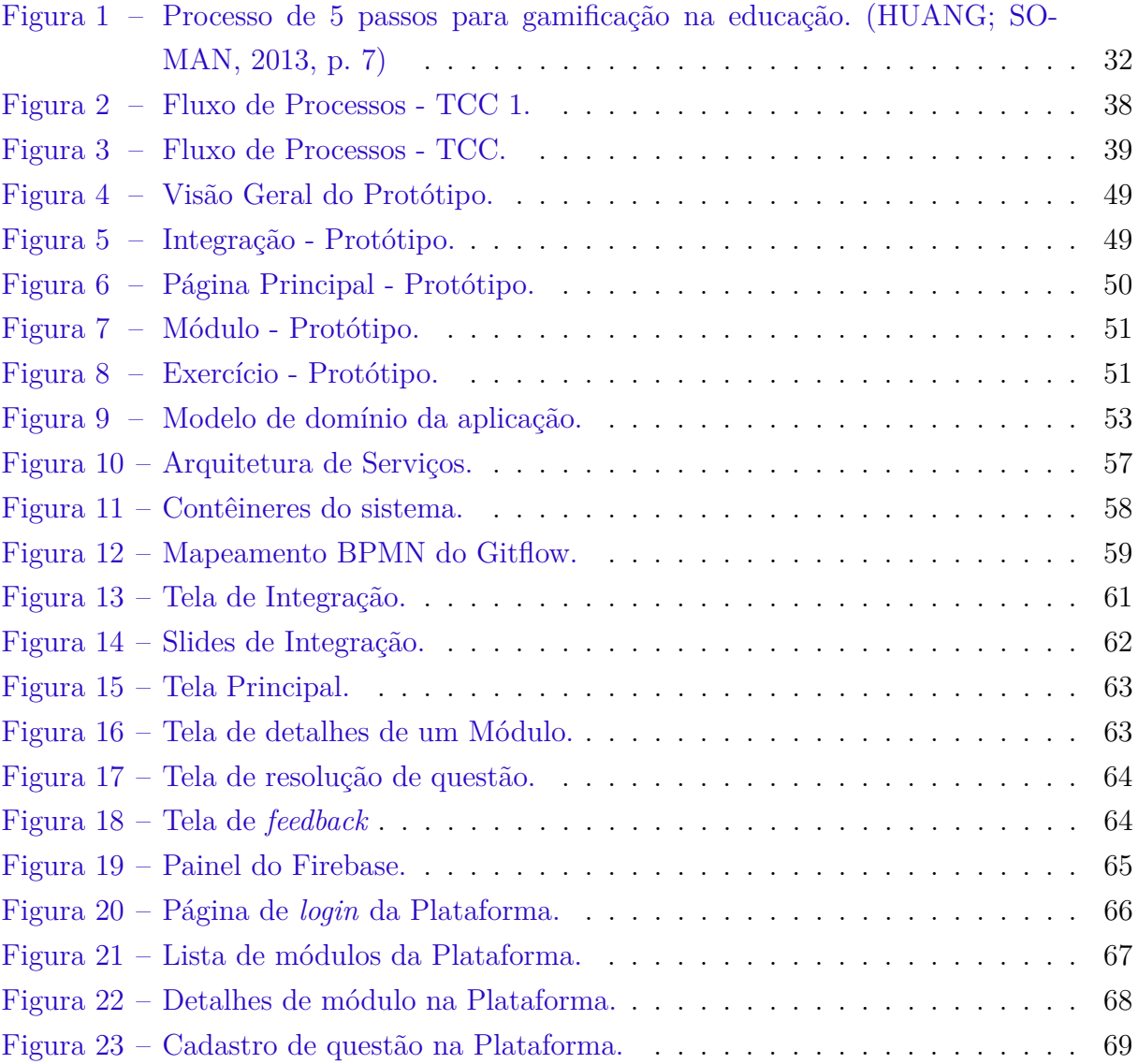

# Lista de tabelas

[Tabela 1 – Exemplos de mecânica de jogos \(HUANG; SOMAN,](#page-35-0) [2013,](#page-76-0) p. 14) . . . 34

## Lista de abreviaturas e siglas

- BNCC Base Nacional Comum Curricular TDAH Transtorno do Deficit de Atenção com Hiperatividade DSM-5 Manual Diagnóstico e Estatístico de Transtornos Mentais PISA Programa Internacional de Avaliação de Alunos OCDE Organização para a Cooperação e Desenvolvimento Econômico PNEEPEI Política Nacional de Educação Especial na Perspectiva da Educação Inclusiva TGD Transtorno Global do Desenvolvimento TEA Transtorno do Espectro Autista AH Altas Habilidades SD Super Dotação SAA Sala de Apoio de Aprendizagem CRE Coordenações Regionais de Ensino SEEDF Secretara de Estado de Educação do Distrito Federal
- EEAA Equipe Especializada de Apoio à Aprendizagem

# Sumário

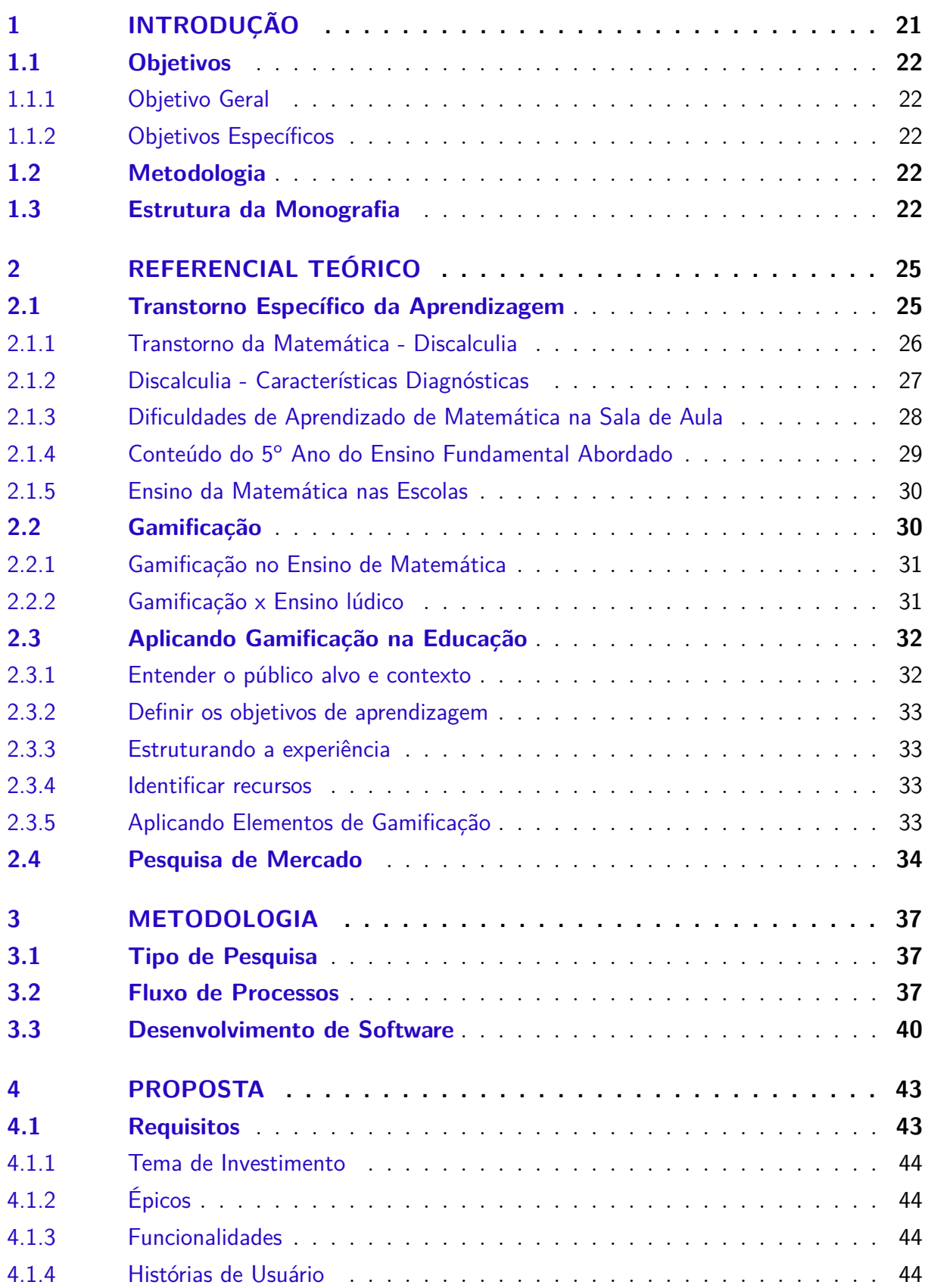

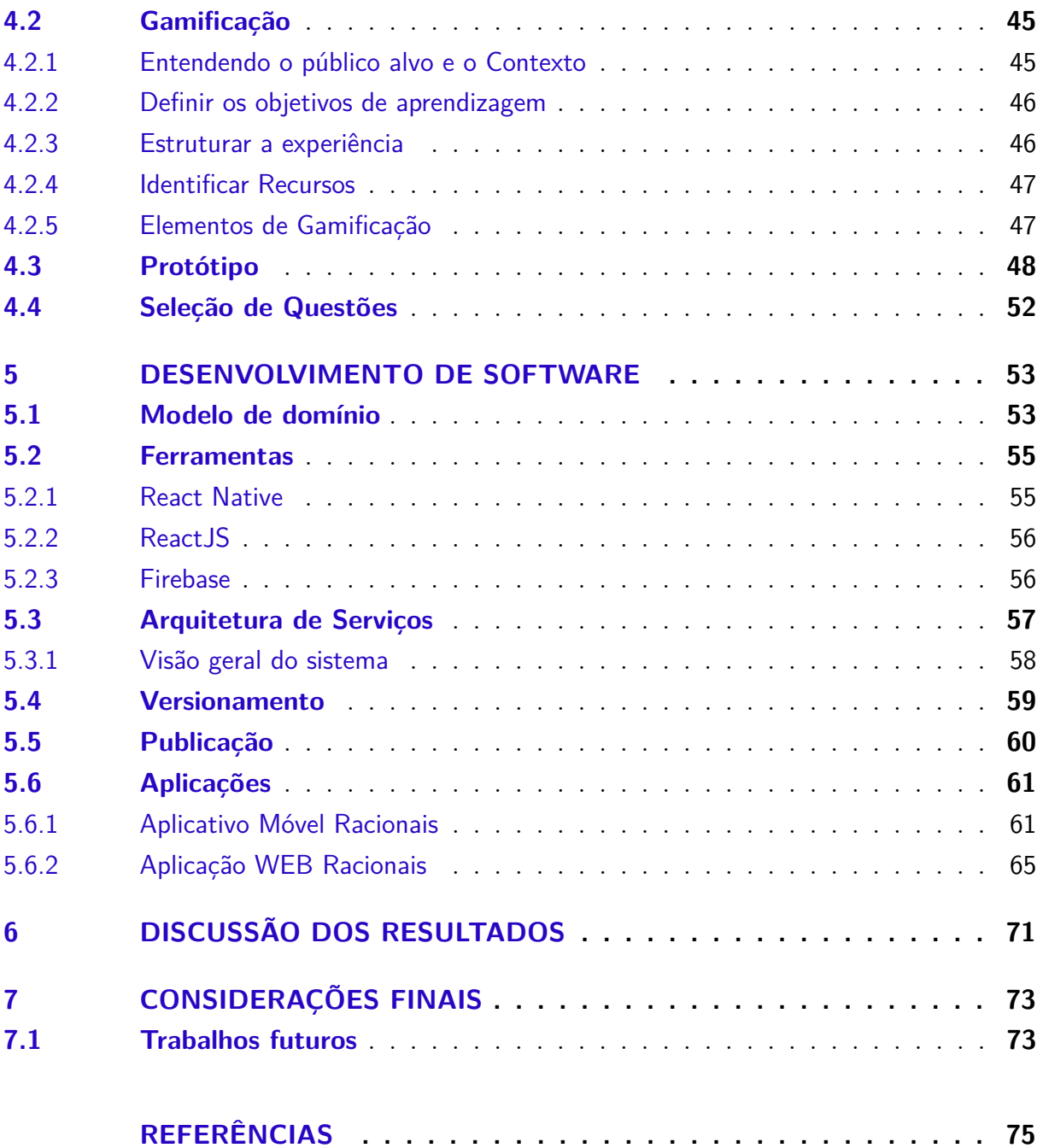

## <span id="page-22-0"></span>1 Introdução

O desempenho dos alunos brasileiros em matemática está abaixo da média mundial, segundo dados do Programa Internacional de Avaliação de Alunos - PISA de 2018, onde apenas 36% dos estudantes alcançaram o nível básico de proficiência matemática, enquanto a média dos 35 países com economia mais evoluída do mundo é de 76% [\(DAEB,](#page-76-2) [2018\)](#page-76-2).

Este trabalho apresenta uma aplicação para auxílio no ensino de matemática básica a crianças que estão frequentando o  $5^{\circ}$  ano do ensino fundamental I e que possuem dificuldades com a matemática. Crianças que possuem essa dificuldade de aprendizado possuem dificuldades durante toda a vida escolar, sendo este um fator decisivo para o resto da vida acadêmica do individuo.

Essa dificuldade no aprendizado de matemática, segundo o Manual Diagnóstico e Estatístico de Transtornos Mentais - DSM-5, da American Psychiatric Association - APA, pode ser um Transtorno de Aprendizagem conhecido como o Transtorno da Matemática, também conhecido como Discalculia. Esse transtorno é de difícil diagnóstico e é definido como a dificuldade da pessoa em aprender conceitos relacionados a números ou usar os símbolos e funções para realizar cálculos matemáticos, com esses problemas podendo incluir dificuldades com senso numérico, memorização de fatos matemáticos, cálculos matemáticos, raciocínio matemático e resolução de problemas matemáticos. Esse transtorno pode ser de intensidade leve, moderada ou grave, podendo inclusive aparecer em comorbidade com outros transtornos como o Transtorno do Déficit de Atenção com Hiperatividade - TDAH, sendo esse um agravante à saúde mental do individuo [\(APA,](#page-76-3) [2014,](#page-76-3) p. 66).

A Política Nacional de Educação Especial na Perspectiva da Educação Inclusiva - PNEEPEI, com base na Lei 5.692/71, não inclui os alunos portadores de discalculia nos alvos da educação especial, tratando o transtorno como um Transtorno Funcional Específico - TFE, sugerindo à escola a atuação junto ao ensino comum, com os profissionais da educação atuando de forma a atender as necessidades especiais dos alunos que possuem discalculia [\(DUTRA et al.,](#page-76-4) [2008\)](#page-76-4).

Em pesquisa realizada com professores do ensino fundamental da rede de ensino pública e particular, 45% dos professores desconhecem a discalculia, o que prejudica o direcionamento do aluno a um profissional que possa realizar o diagnóstico apropriado, portanto, devido essa dificuldade de diagnóstico, este trabalho não terá como foco uma abordagem direcionada a alunos que possuem discalculia diagnosticada, mas sim alunos que possuem dificuldade em matemática, podendo também ser utilizado na ação dos

professores em casos onde a discalculia é diagnosticada [\(DIAS; PEREIRA; BORSEL,](#page-76-5) [2011\)](#page-76-5).

### <span id="page-23-0"></span>1.1 Objetivos

#### <span id="page-23-1"></span>1.1.1 Objetivo Geral

Este trabalho tem como objetivo geral a implementação de uma aplicação que auxilie o ensino de matemática para alunos do 5<sup>o</sup> ano do ensino fundamental I no que tange aos números racionais, visando complementar a atuação do pedagogo em sala de aula.

#### <span id="page-23-2"></span>1.1.2 Objetivos Específicos

- ∙ Estudar sobre os transtornos específicos de aprendizagem;
- ∙ Estudar sobre *gamificação* no contexto educacional;
- ∙ Estabelecer público-alvo e conteúdo a ser abordado;
- ∙ Estabelecer requisitos de software;
- ∙ Entrega do Protótipo de alta fidelidade;
- ∙ Publicação da aplicação na loja de aplicativos;

### <span id="page-23-3"></span>1.2 Metodologia

Para o desenvolvimento deste trabalho, foi realizada uma pesquisa exploratória com base na correlação entre os temas. O resultado dessa pesquisa está no Capítulo 3 deste trabalho.

Para o desenvolvimento do software, serão utilizados elementos do *scrum*, centrando nos conceitos de *sprint* e *product backlog*. A metodologia do desenvolvimento de software e as tecnologias a serem utilizadas no desenvolvimento da aplicação está explicada na subseção 3.3.

### <span id="page-23-4"></span>1.3 Estrutura da Monografia

Este trabalho está organizado da seguinte forma: No Capítulo 2 é apresentado o referencial teórico sobre Transtorno Específico da Aprendizagem, Discalculia e suas implicações em sala de aula, ensino da matemática nas escolas, gamificação e seu uso no

ensino de matemática. No Capítulo 3 é explicada a metodologia do trabalho, com o tipo de pesquisa realizado, fluxo de processos, metodologia e ferramentas de desenvolvimento de software. No Capítulo 4 é explicada a proposta de intervenção deste trabalho, detalhando a proposta de gamificação e o protótipo de alta fidelidade da aplicação. Por fim, no capítulo 5, são feitas as considerações finais.

## <span id="page-26-0"></span>2 Referencial Teórico

Neste capítulo são discutidos os conceitos necessários para a compreensão e imersão no tema proposto por este trabalho de conclusão de curso.

## <span id="page-26-1"></span>2.1 Transtorno Específico da Aprendizagem

O Transtorno Específico da Aprendizagem é definido como dificuldades na aprendizagem e no uso de habilidades acadêmicas conforme presença de ao menos um dos sintomas listados no Manual Diagnóstico e Estatístico de Transtornos Mentais - DSM-5 por pelo menos 6 meses [\(APA,](#page-76-3) [2014,](#page-76-3) p. 66). Para este trabalho, os sintomas 5 e 6 são os de maior grau de importância, sendo eles:

> 5. Dificuldades para dominar o senso numérico, fatos numéricos ou cálculo (p.ex., entende números, sua magnitude e relações de forma insatisfatória; conta com os dedos para adicionar números de um dígito em vez de lembrar o fato aritmético, como fazem os colegas; perde-se no meio de cálculos aritméticos e pode trocar as operações).

> 6. Dificuldades no raciocínio (p. ex., tem grave dificuldade em aplicar conceitos, fatos ou operações matemáticas para solucionar problemas quantitativos).

[\(APA,](#page-76-3) [2014,](#page-76-3) p. 66)

O diagnóstico do Transtorno Específico da Aprendizagem presente no DSM-5 utiliza especificações de domínios e subdomínios acadêmicos que são prejudicados, sendo eles:

> **Com prejuízo na leitura - Dislexia**: Precisão na leitura de palavras Velocidade ou fluência da leitura Compreensão da leitura **Com prejuízo na expressão escrita**: Precisão na ortografia Precisão na gramática e na pontuação Clareza ou organização da expressão escrita **Com prejuízo na matemática - Discalculia**: Senso numérico Memorização de fatos aritméticos Precisão ou fluência de cálculo Precisão no raciocínio matemático [\(APA,](#page-76-3) [2014,](#page-76-3) p. 67)

#### A gravidade do transtorno específico da aprendizagem é definida pelo DSM-5 como:

**Leve**: o indivíduo tem certa dificuldade em desenvolver habilidades em um ou dois domínios acadêmicos, mas a gravidade é leve o suficiente para permitir a pessoa de compensar ou funcionar melhor quando são fornecidas adaptações ou apoio durante sua vida acadêmica.

**Moderada**: o portador do transtorno possui dificuldades mais elevadas em desenvolver habilidades em um ou mais domínios acadêmicos, se tornando improvável que o portador se torne proficiente nos domínios sem intervalos de ensino intensivo e especializado em sua vida acadêmica, sendo necessário adaptações ou serviços de apoio pela escola, no trabalho e na casa do indivíduo, visando completar as atividades de forma precisa e eficiente.

**Grave**: o indivíduo possui dificuldades graves em desenvolver habilidades, afetando vários domínios acadêmicos. É improvável que o portador do transtorno desenvolva essas habilidades sem um ensino individualizado e especializado contínuo durante a maior parte da vida acadêmica. Quando o transtorno específico da aprendizagem é grave, pode ser que mesmo com adaptações ou serviços de apoio adequados em casa, na escola ou no trabalho, o portador do transtorno não seja capaz de completar todas as atividades propostas de forma eficiente.

[\(APA,](#page-76-3) [2014,](#page-76-3) p. 67–68)

Neste trabalho, aspectos da discalculia são abordados com a finalidade de dar luz a esse transtorno de difícil diagnóstico, entretanto não é o foco do presente trabalho aprofundar no assunto ou realizar uma proposta de intervenção ao Transtorno da Matemática.

#### <span id="page-27-0"></span>2.1.1 Transtorno da Matemática - Discalculia

Neste trabalho, todas as referências à discalculia se dão sobre a "discalculia do desenvolvimento". Existe outro tipo de discalculia chamada "discalculia adquirida"que é adquirida (geralmente em adultos) como resultado de uma lesão cerebral ou um acidente vascular cerebral, que não será o foco do trabalho em questão [\(THE DYSLEXIA ASSO-](#page-78-1)[CIATION,](#page-78-1) [2020\)](#page-78-1).

Segundo The National Numeracy Strategy, discalculia é:

A discalculia é uma condição que afeta a capacidade de adquirir habilidades aritméticas. Alunos discalculistas podem ter dificuldade em entender conceitos simples de números, falta de compreensão intuitiva de números e problemas em aprender fatos e procedimentos numéricos. Mesmo que produzam uma resposta correta ou usem um método correto, eles podem fazê-lo mecanicamente e sem confiança, em geral, usam métodos arcaicos de contagem [\(DFES,](#page-78-2) [2001\)](#page-78-2).

O DSM-5 define Discalculia como:

Um distúrbio específico de aprendizagem, um impedimento em matemática, que traz problemas com especificações matemáticas tais como, sentido de número, memorização de fatos aritméticos, cálculo preciso e fluente e raciocínio matemático preciso [\(APA,](#page-76-3) [2014\)](#page-76-3).

Segundo [KOSC,](#page-77-0) [1974,](#page-77-0) a discalculia é dividida em 6 subtipos, que correspondem, em cada, a capacidades e tarefas matemáticas específicas, podendo ocorrer individualmente ou em conjunto em um mesmo indivíduo, são elas:

> 1. Discalculia Verbal: Caracteriza-se pela dificuldade em expressar verbalmente quantidades matemáticas, bem como dificuldades em trabalhar com números, símbolos e relações.

> 2. Discalculia Practognóstica: É caracterizada pela dificuldade do indivíduo na enumeração, comparação e manipulação de objetos (reais ou em imagens) matemáticamente.

> 3. Discalculia Léxica: É quando o indivíduo possui dificuldade na leitura de símbolos, podendo, quando o disturbio for em sua forma mais grave, impedir que a criança não consiga ler os símbolos matemáticos e/ou os números de forma isolada.

> 4. Discalculia Gráfica: Caracteriza-se pela dificuldade da criança em escrever símbolos matemáticos e números.

> 5. Discalculia Ideognóstica: Revela-se na criança como uma dificuldade em realizar operações matemáticas mentais e na compreensão dos conceitos matemáticos.

> 6. Discalculia operacional: Caracteriza-se pela dificuldade da criança na realização de operações e cálculos matemáticos.

[\(KOSC,](#page-77-0) [1974\)](#page-77-0)

#### <span id="page-28-0"></span>2.1.2 Discalculia - Características Diagnósticas

Em pesquisa realizada por Dias, Pereira e Van Borsel em 2011 com professores do ensino fundamental das redes de ensino pública e particular, 45% dos participantes informaram desconhecer a Discalculia, o que dificulta a identificação de suspeitas do disturbio em alunos, a fim de encaminhá-los a profissionais especializados [\(DIAS; PEREIRA;](#page-76-5) [BORSEL,](#page-76-5) [2011\)](#page-76-5).

Os autores Johnson e Myklebust (1983, conforme citação de [SILVA,](#page-77-1) [2008,](#page-77-1) p.16) esclarecem que:

> Este transtorno não é causado por deficiência mental, nem por déficits visuais ou auditivos, nem por má escolarização.

O que faz obrigatória a necessidade de descartar estes antes de concluir um diagnóstico de Discalculia.

De acordo com o DSM-5, [APA,](#page-76-3) [2014,](#page-76-3) pode-se definir os seguintes critérios de diagnóstico:

- 1. Dificuldades na aprendizagem, e no uso de capacidades académicas, conforme indicado pela presença de pelo menos um dos sintomas seguintes, que persistem por pelo menos 6 meses, apesar de proporcionadas intervenções dirigidas a essas dificuldades:
	- a) Dificuldades em dominar o sentido de número, os fatos numéricos ou o cálculo mental.
	- b) Dificuldades no raciocínio matemático.
- 2. As capacidades acadêmicas afetadas são substancialmente, e quantitativamente, inferiores ao esperado para a faixa etária e interferem significativamente nas atividades escolares, quotidianas e profissionais.
- 3. As dificuldades iniciam-se em idade escolar, mas podem manifestar-se apenas na idade adulta.
- 4. Para concluir o diagnóstico devem ser eliminados défices cognitivos, visuais e auditivos, problemas mentais e neurológicos e condições adversas (problemas psicossociais, ensino inadequado. . . ).

[\(APA,](#page-76-3) [2014\)](#page-76-3)

Ainda de acordo com o DSM-5

Não existem marcadores biológicos conhecidos de transtorno específico da aprendizagem. Como grupo, indivíduos com o transtorno apresentam alterações circunscritas no processamento cognitivo e na estrutura e no funcionamento cerebral. Diferenças genéticas também são evidentes em nível de grupo. Entretanto, testes cognitivos, neuroimagem ou testes genéticos não são úteis para o diagnóstico no momento atual.

[\(APA,](#page-76-3) [2014\)](#page-76-3)

Ou seja, não existem maneiras biológicas no momento atual que permitam o diagnóstico de transtornos específicos de aprendizagem como a Discalculia.

#### <span id="page-29-0"></span>2.1.3 Dificuldades de Aprendizado de Matemática na Sala de Aula

Segundo dados do Programa Internacional de Avaliação de Alunos (PISA) de 2018 apenas 31,8% dos estudantes brasileiros alcançaram o nível básico de proficiência em Matemática, enquanto nos outros países da Organização para a Cooperação e Desenvolvimento Econômico – OCDE, que são os 35 países com a economia mais evoluída do mundo e os emergentes Coreia do Sul, Chile, México e Turquia, essa porcentagem foi de 76,0% dos estudantes. Fazendo o recorte para a região centro-oeste, apenas 36% dos estudantes apresentam nível básico em proficiência em matemática. Esses dados do PISA evidênciam um desempenho bem abaixo da média mundial por parte dos estudantes brasileiros quando se trata da matemática, sendo esse um grave problema educacional brasileiro [\(DAEB,](#page-76-2) [2018\)](#page-76-2).

O sistema educacional brasileiro possui falhas no ensino da matemática, como evidenciam os números do PISA, e essas falhas podem ser um agravante para alunos que possuem discalculia. Segundo a Política Nacional de Educação Especial na Perspectiva da Educação Inclusiva - PNEEPEI [\(DUTRA et al.,](#page-76-4) [2008\)](#page-76-4) com base na Lei 5.692/71, os alunos alvos da educação especial são:

- ∙ alunos com deficiência;
- ∙ alunos com Transtorno Global do Desenvolvimento/Transtorno do Espectro Autista  $- TGD/TEA;$

∙ alunos com Altas Habilidades/Superdotação - AH/SD.

O PNEEPEI trata a discalculia como um Transtorno Funcional Específico - TFE, tal como a dislexia, disortografia, disgrafia, transtorno de atenção e hiperatividade, entre outros, instruindo a escola a atuar com a educação especial articulada com o ensino comum, orientando os profissionais a atender as necessidades educacionais especiais desses alunos. Ou seja, portadores de transtornos funcionais específicos não são alvos diretos do ensino especial, mas necessitam de auxílio especial dentro da sala de aula [\(DUTRA et al.,](#page-76-4) [2008\)](#page-76-4).

No Distrito Federal, desde 2012 existe a Sala de Apoio de Aprendizagem - SAA em todas as Coordenações Regionais de Ensino – CRE da Secretaria de Estado de Educação do Distrito Federal - SEEDF, que realiza atendimentos dos alunos que possuem laudo médico e Relatório de Avaliação e Intervenção Educacional elaborado pela Equipe Especializada de Apoio à Aprendizagem - EEAA [\(SEEDF,](#page-77-2) [2020\)](#page-77-2).

O presente trabalho se propõe a ser utilizado em sala de aula comuns, para auxliar alunos que possuem dificuldade em matemática, mas também pode ser uma ferramente a ser utilizada em Salas de Apoio de Aprendizagem do Distrito Federal, auxiliando professores, fornecendo uma nova ferramenta para ser utilizada no desenvolvimento do estudante.

#### <span id="page-30-0"></span>2.1.4 Conteúdo do 5º Ano do Ensino Fundamental Abordado

Com base no Currículo em Movimento da Educação Básica do Distrito Federal de 2018, foi possível tomar conhecimento do conteúdo programático seguido pelas escolas do ensino fundamental do Distrito Federal. Em posse deste currículo, entrevistou-se professores da SEEDF para extrair quais seriam os conteúdos que os alunos mais possuem dificuldades. Nessas entrevistas, foi relatado que os conteúdos que os alunos mais apresentam dificuldades são [\(SEEDF,](#page-77-3) [2018\)](#page-77-3):

- ∙ Sistema de numeração decimal: leitura, escrita e ordenação de números naturais (de até seis ordens);
- ∙ Representação fracionária dos números racionais: reconhecimento, significados e leitura.
- ∙ Fração de quantidade para cálculo de porcentagem simples (10%; 25%; 50%; 75%);
- ∙ Cálculo de porcentagem e representação fracionária.

Vista toda a extensão do currículo deste ano do ensino fundamental, torna-se inviável desenvolver uma aplicação que acompanhe todo o ano letivo do aluno, entretanto, é possível desenvolver uma ferramenta que acompanhe o aluno durante o aprendizado de um módulo específico de ensino. Para este trabalho o módulo levado em consideração foi o dos números racionais.

#### <span id="page-31-0"></span>2.1.5 Ensino da Matemática nas Escolas

Conforme exposto anteriormente, o desempenho do aluno brasileiro em matemática está abaixo da média, um dos motivos para isso ocorrer é a abordagem de ensino de matemática em sala de aula. As propostas pedagógicas em geral estão defasadas, não despertam o interesse dos alunos pelo conteúdo programático, pois não há nos estudantes aquele sentimento de que o conteúdo aprendido em sala de aula será de alguma utilidade [\(PONTES,](#page-77-4) [2019\)](#page-77-4).

Em sala de aula, o tradicional modelo de ensino em que o professor transmite o conhecimento e o aluno o reproduz é predominante. A prática pedagógica do ensino de matemática não foge disso, com muitos alunos e professores tratando o ensino da matemática como um processo em que o professor apresenta as técnicas e os alunos as reproduzem de forma mecânica, transformando a disciplina em algo abstrato, em que os estudantes não conhecem as aplicações do conteúdo aprendido na vida real. É desejável uma abordagem centrada na resolução de problemas por parte dos alunos, assim, os estudantes são incentivados a não apenas reproduzir o conteúdo transmitido pelos professores, convidando os alunos a participarem ativamente do processo de ensino e aprendizagem [\(CARNEIRO;](#page-76-6) [SOUZA; BERTINI,](#page-76-6) [2018\)](#page-76-6).

No entanto, o professor é quem decide como se dará a abordagem de ensino da matemática, bem como o tipo de tarefa aplicada, ou seja, o professor é o "elemento decisivo"no processo de ensino. Esta não é uma tarefa simples para estes profissionais, que estão habituados à abordagem de explicar os conteúdos da disciplina e dando exemplos de resolução relativos a eles. O professor tem o desafio de introduzir o aluno de forma ativa no processo de ensino e aprendizagem, transformando o abstrato em concreto, visando uma maior aprendizagem por parte do aluno [\(CARNEIRO; SOUZA; BERTINI,](#page-76-6) [2018\)](#page-76-6).

É neste contexto que a proposta de intervenção deste trabalho se encaixa, pois visa auxiliar o professor no ensino de conteúdos matemáticos referentes ao 5<sup>o</sup> ano do ensino fundamental, trazendo uma nova abordagem para o ensino em sala de aula e à distância. Esta aplicação visa complementar a atuação do professor, objetivando a fixação do conteúdo abordado em sala de aula.

## <span id="page-31-1"></span>2.2 Gamificação

Conforme [BORGES et al.,](#page-76-7) [2013,](#page-76-7) a gamificação pode ser definida por:

relacionados a jogos (Kapp, 2012).

#### Segundo [TOLOMEI,](#page-78-3) [2017](#page-78-3)

Pode-se dizer que o processo de gamificação é relativamente novo, derivado da popularidade dos games e de todas as possibilidades inerentes de resolver e potencializar aprendizagens em diferentes áreas do conhecimento. Segundo Fardo (2013), "esse potencial que os games apresentam já havia sido percebido há mais de três décadas" (Papert, 2008, apud Fardo, 2013). O marketing já vem utilizando a gamificação com finalidade de motivar, engajar e fidelizar clientes e usuários (Zichermann; Cunningham, 2012) há algum tempo.

#### <span id="page-32-0"></span>2.2.1 Gamificação no Ensino de Matemática

Acerca da gamificação no Ensino da Matemática podemos relatar diversos casos de estudo que obtiveram êxito na melhoria do ensino das ciências exatas utilizando artefatos da gamificação.

Dentre os casos de sucesso podemos citar a Khan Academy, uma organização sem fins lucrativos fundada em 2008; a organização é responsável por uma plataforma digital que pode ser acessada nas mais variadas línguas com o intuito de ensinar matemática, segundo [\(BURKE,](#page-76-8) [2015,](#page-76-8) p. 52)

> em um projeto piloto inicial; a Khan Academy trabalhou com alunos do 7 <sup>o</sup> ano com dificuldades em matemática. Quando os alunos utilizavam os tutoriais da academia, havia uma mudança significativa no desempenho deles em todo o conjunto de habilidades. O estudo também demonstrou uma grande redução no número de alunos abaixo da média e, ao mesmo tempo, um aumento significativo no número de estudantes com proficiência e avançados.

A matemática básica consiste em um conjunto de regras com um objetivo claro de resolver uma expressão, tendo como ponto de *feedback* o desenvolvimento da resolução da expressão, sendo assim, pode ser facilmente relacionada a um jogo.

#### <span id="page-32-1"></span>2.2.2 Gamificação x Ensino lúdico

[ESQUIVEL,](#page-76-9) [2017](#page-76-9) nos alerta para as associações entre Gamificação e Ensino Lúdico

É natural associarmos, inicialmente, a Gamificação com o ensino lúdico, dada a proximidade etimológica entre os termos e o fato de que "o lúdico está associado ao fato de brincar, de jogar". A gamificação, diferentemente do ensino lúdico, não é uma proposta educacional. Dentre as diferenças entre estes dois conceitos podemos citar o caráter menos formal das atividades lúdicas, que em alguns casos, é feita através de brincadeiras, sem regras rígidas.

Na aplicação a ser desenvolvida neste trabalho, utiliza-se elementos gamificados, pois há caráter formal para os conceitos aplicados, e desejamos atingir objetivos específicos de aprendizagem dos alunos, diferente das atividades lúdicas.

### <span id="page-33-1"></span>2.3 Aplicando Gamificação na Educação

Segundo [HUANG; SOMAN,](#page-76-0) [2013](#page-76-0) a aplicação da gamificação na educação se define por um processo de 5 passos, os quais são apresentados pela Figura [1:](#page-33-0)

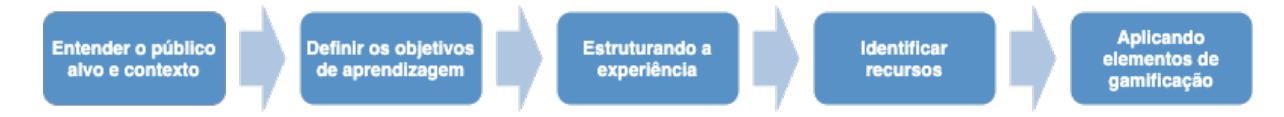

<span id="page-33-0"></span>Figura 1 – Processo de 5 passos para gamificação na educação. [\(HUANG; SOMAN,](#page-76-0) [2013,](#page-76-0) p. 7)

#### <span id="page-33-2"></span>2.3.1 Entender o público alvo e contexto

O primeiro passo, consiste em entender o público alvo e o contexto que cerca o programa de aprendizagem, segundo os autores Huang e Soman, o bom entendimento de quem é o aluno, combinado ao entendimento do contexto do programa educacional é um fator chave para o sucesso do programa [\(HUANG; SOMAN,](#page-76-0) [2013,](#page-76-0) p. 7).

> Embora uma análise do público-alvo o ajude a determinar fatores como faixa etária, habilidades de aprendizagem, conjunto de habilidades atuais, etc., a análise do contexto pode fornecer detalhes sobre o tamanho do grupo de alunos, ambiente, sequência de habilidades e quadro de tempo. Por exemplo, se o programa de aprendizagem for realizado logo antes do almoço, os alunos podem perder o foco devido à fome. Se o curso for um pré-requisito para outro curso no qual o aluno realmente tenha interesse, ele pode ter mais motivação para realizar este curso de pré-requisito. [\(HUANG; SOMAN,](#page-76-0) [2013,](#page-76-0) p. 7)

Os autores Huang e Soman nos apresentam 4 questões para serem respondidas neste primeiro passo, sendo elas:

- 1. Qual é a duração do programa de aprendizagem?
- 2. Onde o programa está sendo conduzido? Ex.: Sala de aula, escritório, casa, etc.
- 3. É um grupo ou uma configuração individual?
- 4. Se for uma configuração de grupo, qual é o tamanho do grupo?

[\(HUANG; SOMAN,](#page-76-0) [2013,](#page-76-0) p. 8)

#### <span id="page-34-0"></span>2.3.2 Definir os objetivos de aprendizagem

No segundo passo devemos definir de forma clara e concisa o que o estudante deverá realizar ao concluir o programa educacional. Todo instrutor deve ter um objetivo que deseja que o aluno alcance ao final do programa educacional. Isso pode incluir: [\(HUANG;](#page-76-0) [SOMAN,](#page-76-0) [2013,](#page-76-0) p. 9)

- 1. Objetivos gerais de instrução, como fazer com que o aluno conclua uma tarefa, um teste, questionário, exame, um projeto, etc.
- 2. Objetivos de aprendizagem específicos que podem incluir a compreensão de um conceito pelo aluno, a capacidade de realizar uma tarefa após o treinamento ou a conclusão do programa de aprendizagem.

[\(HUANG; SOMAN,](#page-76-0) [2013,](#page-76-0) p. 9)

#### <span id="page-34-1"></span>2.3.3 Estruturando a experiência

No terceiro passo deverá ser feita uma estruturação de todo o processo do programa educacional, de forma com que possamos quebrar-lo em pequenas etapas e marcos, e encontrar os pontos fracos dessa estruturação. [\(HUANG; SOMAN,](#page-76-0) [2013,](#page-76-0) p. 9)

Segundo Huang e Soman as fases e marcos são algumas das ferramentas mais poderosas dos instrutores de um programa educacional, pois os permite sequenciar e quantificar o conhecimento dos alunos para concluir uma fase do processo; Ao mesmo tempo, estruturar e subdividir um processo de aprendizagem pode ser benéfico para os alunos, pois torna o objetivo final mais realizável e mensurável, tornando as dificuldades dentro de cada fase mais identificáveis [\(HUANG; SOMAN,](#page-76-0) [2013,](#page-76-0) p. 9).

#### <span id="page-34-2"></span>2.3.4 Identificar recursos

Uma vez que as fases e os marcos foram identificados, ficará mais fácil julgar quais as fases podem ser gamificadas e como; Algumas das perguntas que um instrutor deverá fazer para considerar uma gamificação são: [\(HUANG; SOMAN,](#page-76-0) [2013,](#page-76-0) p. 11)

- 1. Há uma forma de acompanhar o aluno neste estágio específico?
- 2. Há uma forma de determinar a realização de um nível?
- 3. Há princípios claros que definem esta fase?
- 4. Há *feedback* ao aluno e ao instrutor?

#### <span id="page-34-3"></span>2.3.5 Aplicando Elementos de Gamificação

Segundo Huang e Soman, podemos resumir o processo de gamificação como os elementos que serão aplicados a um programa educacional; É mencionado que a gamificação é a adição de elementos de mecânica de jogos, em contextos não relacionados a jogos, esta mecânica pode ser classificada como de "elementos próprios"ou de "elementos sociais"[\(HUANG; SOMAN,](#page-76-0) [2013,](#page-76-0) p. 13).

> Usar um tipo específico de elemento pode desencadear reações diferentes dos alunos e, quando não usado corretamente, a gamificação pode sair pela culatra no instrutor. Por exemplo, para completar um estágio, pode ser necessário que um aluno adquira certas habilidades e competências. No entanto, se o estágio for difícil, usar um elemento próprio pode ser mais adequado, pois os alunos podem se intimidar com a tarefa em mãos ao aprender algo novo. Além disso, se forem colocados em um ambiente comunitário imediatamente, eles podem ficar desanimados, pois são constantemente comparados a outros. [\(HUANG; SOMAN,](#page-76-0) [2013,](#page-76-0) p. 14)

<span id="page-35-0"></span>Alguns exemplos de mecânica de jogos citados por Huang e Soman são

| Elementos Próprios   | Elementos Sociais       |
|----------------------|-------------------------|
| Pontos               | Tabela de Classificação |
| Níveis               | <b>Bens Virtuais</b>    |
| Troféus/Medalhas     | Cooperação Interativa   |
| <b>Bens Virtuais</b> | Enredo                  |
| Enredo               |                         |
| Restrições de tempo  |                         |
| Estética             |                         |

Tabela 1 – Exemplos de mecânica de jogos [\(HUANG;](#page-76-0) [SOMAN,](#page-76-0) [2013,](#page-76-0) p. 14)

### <span id="page-35-1"></span>2.4 Pesquisa de Mercado

Antes de iniciar a conceituação do aplicativo realizou-se uma busca pelos aplicativos móveis que existem hoje no mercado. Dentre os aplicativos móveis disponibilizados na App Store, para dispositivos iOS, e na Google Play Store, para dispositivos Android, selecionou-se os aplicativos Duolingo e Khan Academy para ser feita uma análise a respeito do aplicativo e suas funções, pois ambos são aplicativos que utilizam conceitos de gamificação para um melhor aproveitamento por parte dos usuários.

#### ∙ **Duolingo**

O Duolingo é uma plataforma utilizada para aprendizagem de idiomas, munindo-se de base científica para alcançar esse objetivo, possuindo mais de 300 milhões de
usuários [\(DUOLINGO,](#page-76-0) [2020\)](#page-76-0).

O aplicativo em questão utiliza a gamificação como forma de potencializar o aprendizado, possuindo os seguintes elementos próprios, conforme [HUANG; SOMAN,](#page-76-1) [2013:](#page-76-1) pontos de experiência, níveis, medalhas recebidas a medida que novas conquistas forem alcançadas, aquisição/recebimento de itens para serem utilizados na aplicação pelo usuário, além de elementos estéticos, conforme definidos pelos mesmos autores, como desbloqueio de conteúdo, coleções, *ranking* de usuários, recompensas, e gráficos sociais. Dentre os elementos sociais definidos por [HUANG; SOMAN,](#page-76-1) [2013](#page-76-1) como tabela de classificação e cooperação interativa estão presentes no Duolingo, e os elementos mecânicos definidos por esses autores como desafios/tarefas a serem realizadas, competição, *feedbacks*, recompensas, transações virtuais, sorte e o conceito de "vitória"[\(MOREIRA; KNOLL,](#page-77-0) [2018\)](#page-77-0).

#### ∙ **Khan Academy**

Outro aplicativo estudado foi o Khan Academy, da organização Khan Academy, fundada por Salman Khan, e que não tem fins lucrativos, com a missão de proporcionar uma educação gratuita e de alta qualidade para todos, em qualquer lugar do mundo. A aplicação do Khan Academy oferece vídeos das mais variadas áreas de estudos como matemática, física, finanças, economia, ciência da computação, entre outros, esses vídeos são acompanhados por exercícios de fixação com elementos de gamificação para incentivar os usuários [\(KHAN ACADEMY,](#page-77-1) [2020\)](#page-77-1).

A plataforma Khan Academy possui elementos de gamificação como a utilização de pontos de experiência, níveis a serem superados pelo usuário, missões, medalhas e personalização de perfil [\(KLOCK et al.,](#page-77-2) [2014\)](#page-77-2).

# 3 Metodologia

Este capítulo almeja apresentar a metodologia seguida no desenvolvimento deste trabalho, destrinchando o processo e escolhas realizadas.

# 3.1 Tipo de Pesquisa

A pesquisa deste trabalho tem como finalidade ser uma **pesquisa aplicada**, pois é voltada à resolução de um problema concreto, sendo um tipo de pesquisa que além de produzir conteúdo ciêntifico resulta em um produto que visa melhorar a qualidade de vida de um grupo de pessoas. A pesquisa aqui em questão é uma **pesquisa de natureza experimental**, onde o pesquisador atua modificando a causa do fenômeno estudado e avalia, ao final do experimento, as mudanças que ocorreram [\(FONTELLES; SIMOES;](#page-76-2) [FARIAS,](#page-76-2) [2009\)](#page-76-2).

Já referente à forma de abordagem da pesquisa, caracteriza-se como **pesquisa qualitativa**, pois é uma pesquisa que busca entender características sociais, sem se ater à aspectos numéricos matematicos e estatísticos. Tratando-se do objetivo da pesquisa, caracteriza-se como uma **pesquisa exploratória**, pois visa o aprofundamento do pesquisador junto ao tema estudado [\(FONTELLES; SIMOES; FARIAS,](#page-76-2) [2009\)](#page-76-2).

# 3.2 Fluxo de Processos

O fluxo de desenvolvimento deste trabalho é ilustrado com a notação *Business Process Model and Notation (BPMN)*, visando maior detalhamento do processo de desenvolvimento.

Abaixo, estão descritas as atividades referentes ao TCC 1:

- ∙ **Definir tema:** realizou-se uma discussão sobre como aplicar conhecimentos de Engenharia de Software no âmbito educacional para crianças, delimitando escopo e público-alvo;
- ∙ **Iniciar pesquisa bibliográfica:** foi iniciada a pesquisa de bibliografias que abordavam o tema, com o objetivo de adquirir conhecimento no tema em questão;
- ∙ **Definir metodologia:** o tipo de pesquisa pode ser definido após já ter mais familiaridade com o tema;

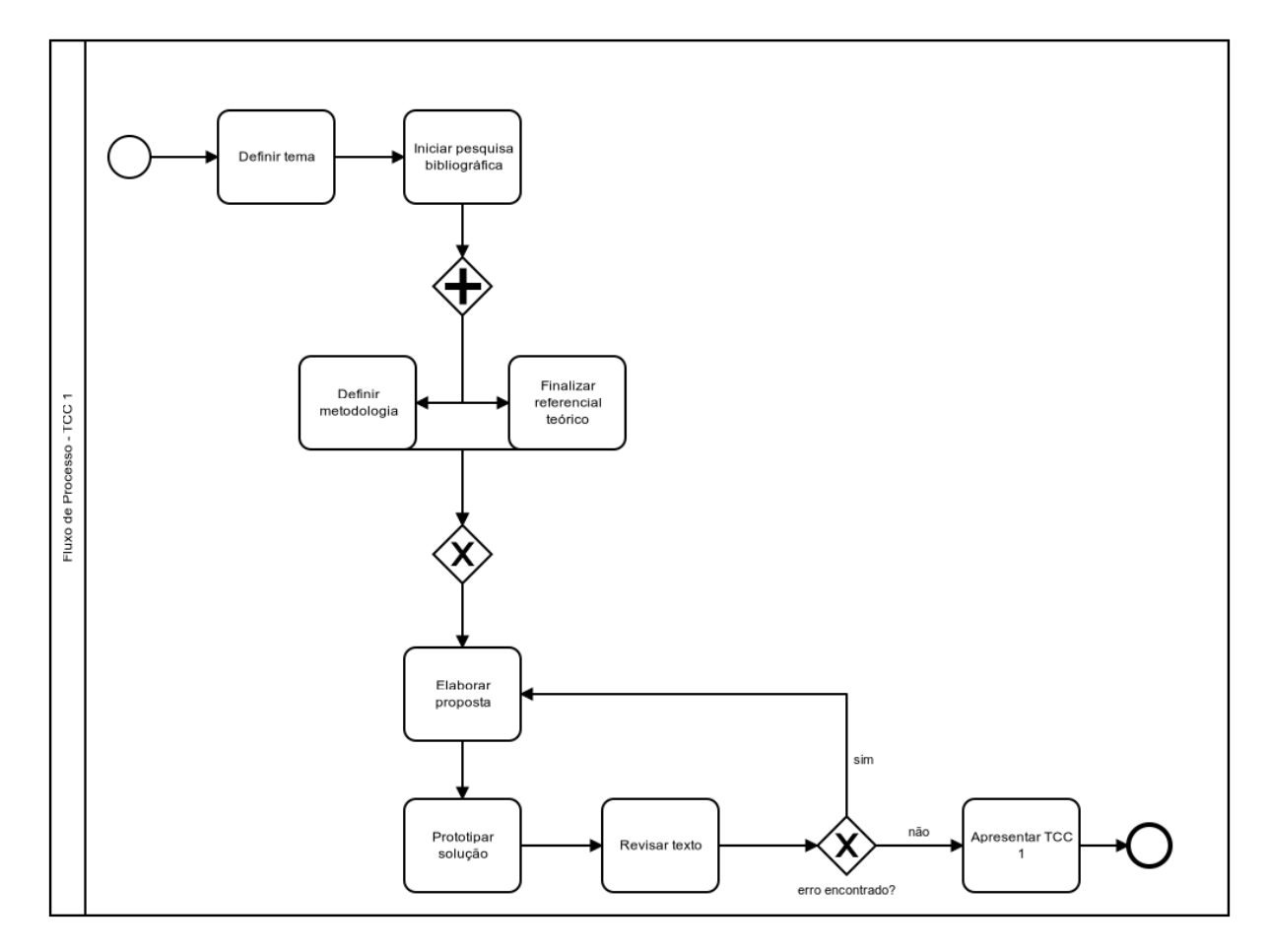

Figura 2 – Fluxo de Processos - TCC 1.

- ∙ **Realizar referencial teórico:** em paralelo com a definição da metodologia, acontece a finalização do referencial teórico com base na pesquisa bibliográfica feita anteriormente;
- ∙ **Elaborar proposta:** com o referencial teórico e a metodologia finalizada, é possível elaborar a proposta de resolução do problema que será abordado;
- ∙ **Prototipar solução:** após elaboração da proposta de resolução do problema, é realizado um protótipo de alta fidelidade do aplicativo a ser desenvolvido no TCC 2;
- ∙ **Refinar TCC 1:** realizada verificação de possíveis erros e/ou inconsistências no trabalho;
- ∙ **Apresentar TCC 1:** realizar apresentação do trabalho para a banca.

Com o desenvolvimento da segunda etapa deste trabalho, TCC 2, o fluxo de processo completo ficou da seguinte forma:

Abaixo, estão descritas as atividades realizadas no complemento do trabalho:

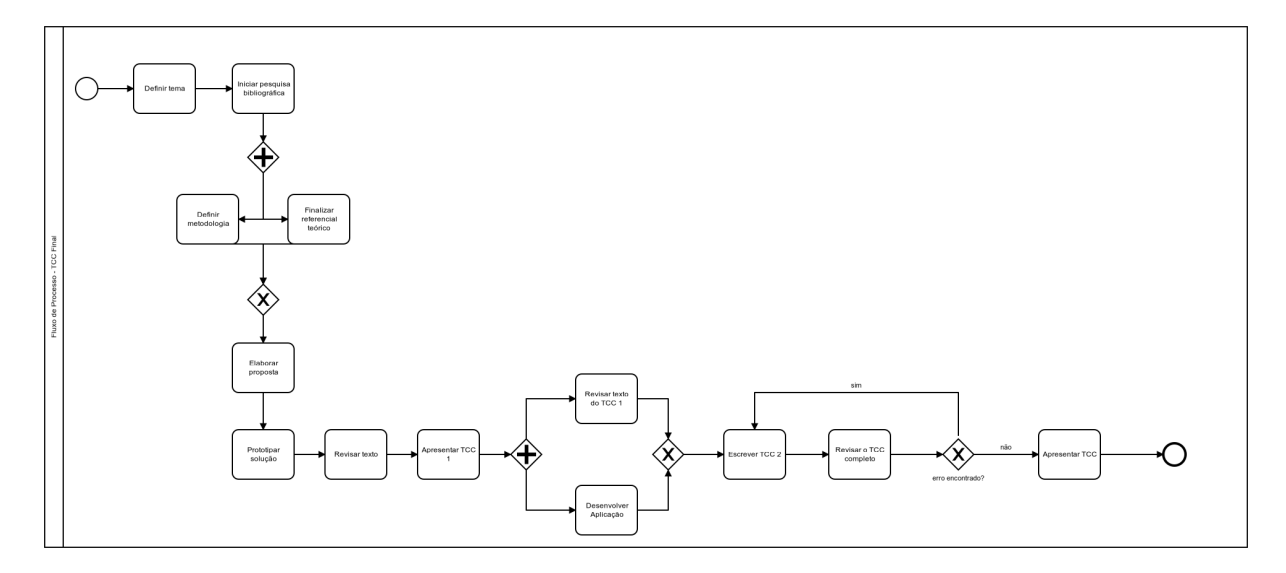

Figura 3 – Fluxo de Processos - TCC.

- ∙ **Refinar TCC 1:** após apresentação do TCC 1, correções foram realizadas;
- ∙ **Criação e configuração do projeto no Firebase:** para utilização dos serviços do Firebase pelas aplicações desenvolvidas;
- ∙ **Desenvolvimento do módulo principal da aplicação:** tornando possível a apresentação e resolução de questões;
- ∙ **Desenvolvimento do módulo de integração da aplicação:** implementação de todo o sistema de sessão de usuário identificado através do nome na aplicação com persistência de sessão;
- ∙ **Integração com o Firebase:** integração com o banco de dados em tempo real fornecido como serviço pelo Firebase, de modo que as questões apresentadas pudessem ser cadastradas diretamente em um banco de dados;
- ∙ **Desenvolvimento da aplicação auxiliar de cadastro de módulos:** aplicação que permite o cadastramento de módulos, vídeos e questionários para disponibilização através do aplicativo de forma simplificada e com interface do usuário intuitiva;
- ∙ **Lançamento da aplicação na loja de aplicativos do sistema Android:** criação e configuração da conta de desenvolvedor da loja de aplicativos do sistema Android para publicação da versão inicial da aplicação para download de forma gratuita;
- ∙ **Elaboração da conclusão do trabalho:** realizado todo o desenvolvimento retratar no trabalho as conclusões no aspecto técnico do desenvolvimento do software;
- ∙ **Refinar TCC 2:** realizada verificação de possíveis erros e/ou inconsistências no trabalho;

∙ **Apresentar TCC 2:** realizar apresentação do trabalho para a banca.

## 3.3 Desenvolvimento de Software

Para o processo de desenvolvimento de software é necessário empregar rituais e elementos metodológicos para a otimização do processo. Para isso, notou-se que diversos elementos do *scrum* seriam aplicáveis, tais como:

- ∙ *Product Backlog:* é um dos artefatos do *scrum* que representam valor. O *product backlog* representa a meta final do produto, sendo uma lista ordenada do que é necessário para agregar valor ao produto [\(SCHWABER; SUTHERLAND,](#page-77-3) [2020\)](#page-77-3).
- ∙ *Sprint:* As *sprints* são contêiner para todos os eventos, com tempo de duração fixa de até um mês, com uma *sprint* começando logo após o fim da outra. As *sprints* permitem previsibilidade e garantem inspeção e adaptação do desenvolvimento do produto em relação à meta estabelecida. Durante a *sprint*, não é permitido nenhuma mudança que possa afetar a meta da *sprint*, a qualidade do produto não pode diminuir, o *product backlog* é refinado, se necessário [\(SCHWABER; SUTHERLAND,](#page-77-3) [2020\)](#page-77-3).

No desenvolvimento do aplicativo abordado nesse trabalho, as *sprints* vão ter duração de duas semanas.

- ∙ *Sprint Planning:* é a reunião de planejamento da *sprint*, onde os itens do *product backlog* são selecionados para serem realizados na *sprint* que se iniciará [\(SCHWA-](#page-77-3)[BER; SUTHERLAND,](#page-77-3) [2020\)](#page-77-3).
- ∙ *Sprint Backlog:* é a parte do *product backlog* que será implementada na *sprint* em questão, além do plano de ação para a *sprint* ter sucesso [\(SCHWABER; SUTHER-](#page-77-3)[LAND,](#page-77-3) [2020\)](#page-77-3).
- ∙ *Sprint Review:* é a reunião que acontece ao final de cada *sprint*, visando inspecionar o resultado da *sprint* em questão e tomar providências para as *sprints* futuras [\(SCHWABER; SUTHERLAND,](#page-77-3) [2020\)](#page-77-3).
- ∙ *Sprint Retrospective:* é a reunião que planeja maneiras de aumentar a eficiência da equipe e a qualidade dos artefatos produzidos [\(SCHWABER; SUTHERLAND,](#page-77-3) [2020\)](#page-77-3).

No desenvolvimento do aplicativo em questão, a *Sprint Retrospective* e a *Sprint Review* ocorrerão no mesmo dia.

∙ *Daily:* é um evento com duração de até 15 minutos que acontece de forma diária, onde tem como propósito inspecionar o progresso da equipe rumo à meta da *sprint* [\(SCHWABER; SUTHERLAND,](#page-77-3) [2020\)](#page-77-3).

Entretanto, como somente duas pessoas estão envolvidas no desenvolvimento do projeto, não há necessidade de aplicar todos esses elementos, optando-se apenas por utilizar os conceitos de *product backlog*, *sprint*, *sprint planning* e *sprint backlog*.

Ainda usando como justificativa o reduzido número de pessoas envolvidas no projeto, não há uma definição de papéis tal qual o *scrum*, mas há funções bem definidas para cada um dos membros a medida que cada *sprint* é planejada.

# 4 Proposta

Esta seção tem como objetivo descrever a proposta de intervenção da aplicação que visa auxiliar o desenvolvimento dos alunos do ensino fundamental no contexto da matemática.

Segundo a Pesquisa Nacional por Amostra de Domicílios Contínua - Tecnologia da Informação e Comunicação - PNAD Contínua TIC 2018 -, 79,1% dos municípios brasileiros têm acesso à internet, e desses domicílios, 99,2% utilizam o celular para acessar a internet. Esses dados mostram como a tecnologia se tornou parte do cotidiano do brasileiro, com ela se tornando uma importante ferramenta para o ensino. Esses dados dizem que o dispositivo amplamente utilizado para acesso à internet é o celular, portanto uma aplicação móvel possui maior potencial para alcançar um maior número de alunos [\(IBGE,](#page-77-4) [2018\)](#page-77-4).

Para implementar a proposta de intervenção, após a delimitação do público-alvo, faz-se necessário a delimitação dos conteúdos abordados na aplicação, pois para alcançar resultados mais satisfatórios em um limitado período de tempo é necessário ter um escopo bem definido. Para este trabalho, definiu-se que serão abordados os conteúdos referentes ao sistema de numeração decimal e fracionário.

É importante salientar que, devido ao já mencionado raro diagnóstico da discalculia, essa aplicação não se propõe a ser uma espécie de cura a esse transtorno, mas sim um auxílio para os pedagogos que percebem uma certa dificuldade dos alunos em conteúdos matemáticos. Toda a explanação a respeito de Transtornos de Aprendizagem é necessária para compreender as raízes desse problema em sala de aula e como uma aplicação gamificada pode auxiliar alunos que possuem discalculia diagnosticada ou não.

Com o público-alvo e conteúdo a ser abordado definidos torna-se possível desenhar o aplicativo para dispositivos Android e iOS a ser desenvolvido neste trabalho.

## 4.1 Requisitos

O levantamento dos requisitos de um software é uma parte indispensável para o desenvolvimento do mesmo. A engenharia de requisitos visa a criação e manutenção de um documento de requisitos de software durante todo o seu ciclo de vida.

Para a elicitação dos requisitos foram realizadas reuniões entre os presentes neste trabalho com o intuito de definir um escopo para um mínimo produto viável como artefato do mesmo.

#### 4.1.1 Tema de Investimento

O tema principal deste trabalho é definido pelo ensino-aprendizagem de números racionais por parte de alunos do ensino fundamental.

## 4.1.2 Épicos

- 1. Cadastro de Módulos.
- 2. Resolução de Questionários.
- 3. Elementos de Gamificação.

## 4.1.3 Funcionalidades

- 1. Cadastro de módulos.
- 2. Cadastro de vídeos.
- 3. Cadastro de questionários.
- 4. Cadastro de questões.
- 5. Visualização dos módulos.
- 6. Visualização dos vídeos.
- 7. Visualização dos questionários.
- 8. Visualização das questões.
- 9. Resolução das questões.
- 10. Controle de estrelas.
- 11. Controle de dias consecutivos.
- 12. Controle de vidas.

### 4.1.4 Histórias de Usuário

- 1. Eu, como usuário, desejo me identificar no aplicativo.
- 2. Eu, como usuário, desejo visualizar a quantidade de estrelas que eu possuo.
- 3. Eu, como usuário, desejo visualizar a quantidade de dias consecutivos em que acessei o Racionais.
- 4. Eu, como usuário, desejo visualizar a quantidade de vidas que possuo para fazer exercícios.
- 5. Eu, como usuário, desejo visualizar uma lista com todos os conteúdos disponíveis.
- 6. Eu, como usuário, desejo acessar um conteúdo a ser aprendido.
- 7. Eu, como usuário, desejo visualizar um vídeo explicativo em relação ao conteúdo a ser aprendido.
- 8. Eu, como usuário, desejo que o vídeo de explicação do conteúdo seja curto.
- 9. Eu, como usuário, desejo que eu possa reproduzir o vídeo explicativo do conteúdo quantas vezes eu quiser.
- 10. Eu, como usuário, desejo reproduzir o vídeo explicativo em tela cheia.
- 11. Eu, como usuário, desejo resolver exercícios relativos ao conteúdo estudado.
- 12. Eu, como usuário, desejo perder uma vida a cada resposta incorreta.
- 13. Eu, como usuário, desejo receber *feedbacks* em relação ao conteúdo estudado.
- 14. Eu, como usuário, desejo resolver os exercícios relativos ao conteúdo estudado quantas vezes eu quiser.
- 15. Eu, como usuário, desejo que os exercícios de cada conteúdo sejam separados por níveis de dificuldade.
- 16. Eu, como usuário, desejo receber vidas quando fizer uma revisão de conteúdo já estudado.
- 17. Eu, como usuário, desejo realizar exercícios diferentes de cada conteúdo estudado.

## 4.2 Gamificação

A proposta de gamificação a seguir tem como base [\(HUANG; SOMAN,](#page-76-1) [2013\)](#page-76-1) previamente definido neste trabalho.

#### 4.2.1 Entendendo o público alvo e o Contexto

O público alvo deste trabalho se trata de forma mais específica de crianças que estão cursando o quinto ano do ensino fundamental em escolas públicas, e que possuem dificuldades em aprender matemática, o resultado final do presente trabalho poderá ser utilizado por qualquer pessoa que deseje aprender ou revisitar o conteúdo de frações da Base Nacional Comum Curricular.

A faixa etária das crianças que serão instruídas por meio da aplicação é variável, pois visa atender crianças do 5<sup>o</sup> ano do ensino fundamental independente da idade, e suas habilidades de aprendizagem estão um pouco a frente do nível de alfabetização, elas já são capazes de conhecer números e realizar a leitura e interpretações de pequenas frases como comandos de questões; o tamanho do grupo de alunos será aproximadamente de 10 alunos, considerando escolas onde poderemos entrar em contato direto com alunos que apresentam dificuldades em matemática.

O ambiente de estudo será completamente virtual, através da plataforma desenvolvida para dispositivos móveis, haverá um acompanhamento do aluno de forma virtual de forma com que possamos coletar opiniões sobre o uso da plataforma e acompanhar a satisfação das crianças com o uso da mesma.

#### 4.2.2 Definir os objetivos de aprendizagem

Como objetivos gerais de aprendizagem, deseja-se que, com a utilização da plataforma, os alunos sejam capazes de obter melhores notas em matemática, sobretudo em contextos que tem influência direta da aplicações de números racionais, sobre todo o seu período acadêmico.

Em relação aos objetivos específicos, durante o período de aprendizagem do aluno na plataforma, o mesmo será apresentado a exercícios regulares a cada módulo, o objetivo é que o aluno seja capaz de realizar essas tarefas sem dificuldades, considerando níveis diferentes de dificuldade em cada questão.

## 4.2.3 Estruturar a experiência

Foi realizada uma pesquisa na Base Nacional Comum Curricular e bate papos com pedagogas do ensino fundamental da rede pública de Valparaíso de Goiás e do Distrito Federal, com a intenção de criar uma trilha de aprendizado em relação a números racionais no quinto ano do ensino fundamental

- 1. Numeração Decimal
- 2. Introdução a frações
- 3. O que significa fração?
- 4. Frações e números
- 5. Frações equivalentes
- 6. Comparação entre frações
- 7. Comparação entre frações com denominadores diferentes
- 8. Comparação visual de frações
- 9. Denominadores comuns
- 10. Porcentagem

Devido ao curto período de tempo disponível para desenvolvimento de módulos e questões para disponibilização na aplicação, não foi possível adicionar toda a trilha de aprendizado na versão inicial da aplicação, entretanto, a aplicação foi criada de modo em que a adição de novos módulos poderá ser feita ao decorrer do tempo, trazendo assim a chance de enriquecer toda a trilha de aprendizado disponível na mesma.

#### 4.2.4 Identificar Recursos

Todas as fases e seções da nossa estrutura da experiência serão padronizadas em relação a gamificação, portanto, podemos identificar os recursos de um modo geral.

O acompanhamento do aluno será feito de forma automatizada pela própria plataforma, que deverá o recomendar revisões de conteúdo e exercícios para cada nível de um módulo com uma regularidade definida pela sua demonstração de dificuldades ao resolver os exercícios, este será feito através do elemento de **vidas** disponível na aplicação, que possui uma quantidade limitada, a cada questão com resposta incorreta o aluno perderá uma vida, e poderá ganhar mais vidas ao perder todas as disponíveis através da revisão de conteúdo, ao assistir novamente ao vídeo de um módulo.

A realização de um nível será definida pela finalização da introdução ao conteúdo e dos exercícios relacionados com um aproveitamento aceitável considerando a dificuldade das questões, que serão também princípios para cada seção em específico.

O *feedback* ao aluno poderá ser acompanhado por meio da plataforma, onde o aluno terá *feedback* instantâneo sobre como está se saindo sobre um módulo ao responder exercícios, o elemento de **estrelas** na aplicação terá papel fundamental no *feedback*.

#### 4.2.5 Elementos de Gamificação

Na plataforma desenvolvida por este trabalho teremos a aplicação somente de Elementos Próprios, sendo eles **Pontos** e **Níveis**.

A princípio foi estruturada a aplicação de Elementos Sociais, como um ranking de alunos a partir da quantidade de pontos, definidos como **Estrelas** no contexto da aplicação, entretanto esse tipo de elemento incentiva a competição entre os alunos, o que não é o intuito da aplicação proposta neste trabalho.

Os módulos da aplicação, definidos na fase de Estruturação da Experiência, serão subdivididos em níveis, onde cada nível deverá conter exercícios com dificuldades diferentes, cada nível é definido no contexto da aplicação como um **Módulo**, e cada módulo irá conter um vídeo explicativo e questionários, que proverão ao alunos pontos a cada questão do questionário respondida de forma correta, estes pontos serão representados por *Estrelas*, essas Estrelas podem ser multiplicados através do acumulo de dias utilizando a plataforma; se o aluno está utilizando a plataforma por um número de dias seguidos sem falta, as suas estrelas recebidas pela conclusão de um módulo serão multiplicadas por um fator definido por esta quantidade de dias.

Um Elemento Próprio adicional foi desenvolvido com o intuito de estimular o aluno a realizar revisões do conteúdo que o mesmo apresente dificuldades, no contexto da aplicação este elemento foi chamado de **Vidas**, as vidas tem um máximo definido de 3, e a cada resposta incorreta dentro de um questionário o usuário perderá uma vida, ao perder todas as vidas disponíveis ele é direcionado a assistir o vídeo de um módulo novamente para ganhar mais três vidas e continuar resolvendo os questionários.

## 4.3 Protótipo

O protótipo foi criado utilizando a ferramenta *Figma*, que é uma ferramenta que permite a edição e criação de gráficos vetoriais e prototipagem de forma colaborativa em tempo real, com esta ferramenta foi possível criar o design da interface e da experiência do usuário que deverá ser implementada pela aplicação.

Além do desenho da interface foi possível criar um protótipo de alta fidelidade iterativo que pode ser utilizado para o desenvolvimento do aplicativo e seus fluxos de navegação dentre as telas.

Na primeira vez em que a aplicação for aberta o usuário será apresentado para uma tela de integração, onde deverá colocar o nome pelo qual ele deseja ser identificado na plataforma.

Esta tela somente será visível no primeiro acesso do aluno, após a inserção do nome o mesmo será salvo localmente no dispositivo e uma nova conta será criada no servidor da aplicação, utilizando um código único do dispositivo, de modo que mesmo que a aplicação seja desinstalada, se em algum momento ela for instalada novamente o usuário poderá continuar com sua conta.

Optamos por manter a integração simples com o foco em fazer com que as crianças consigam passar por esse processo sem nenhuma dificuldade, a criação de contas e acesso utilizando senha não se fez necessária, então o usuário deverá apenas digitar seu nome e a conta será atrelada ao dispositivo.

A página principal da aplicação após a integração foi baseada na página principal do Duolingo e apresenta os módulos de forma simples através de imagens e pouco texto,

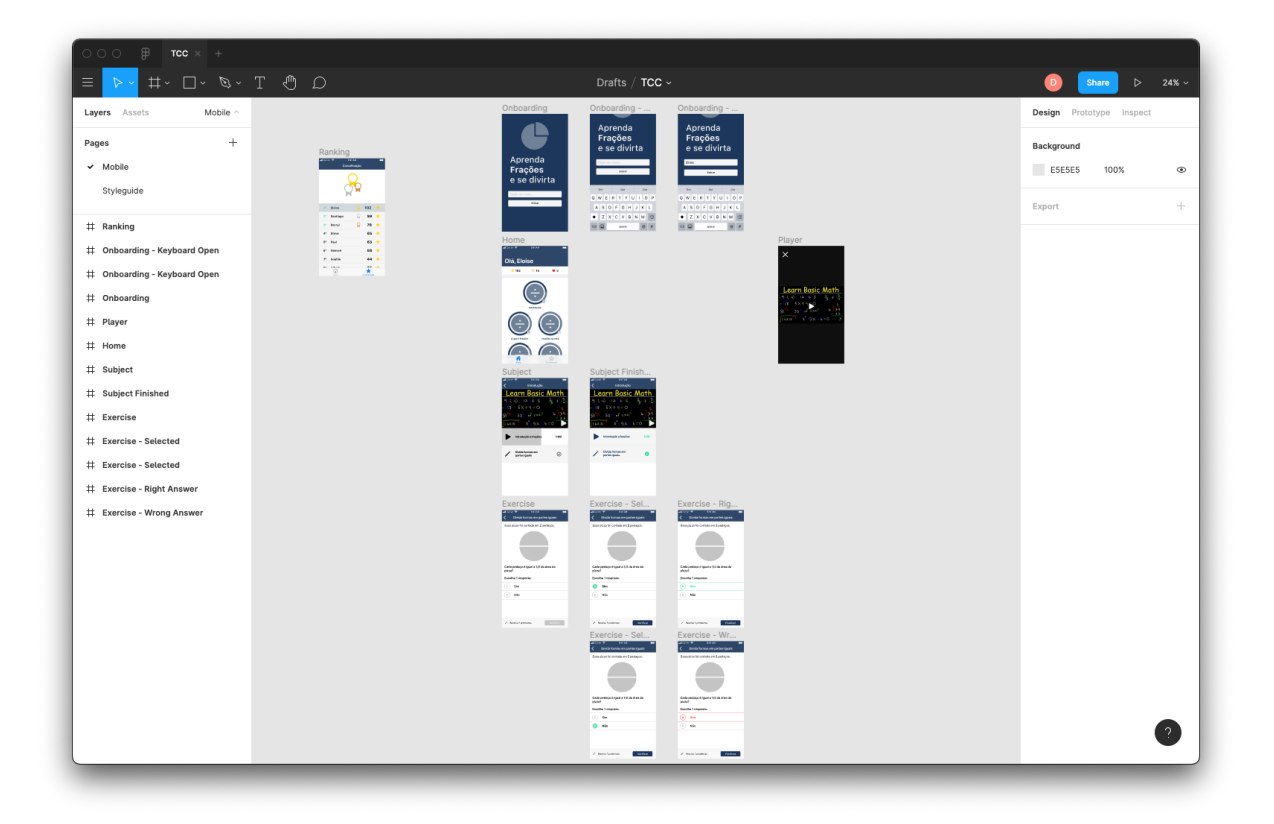

Figura 4 – Visão Geral do Protótipo.

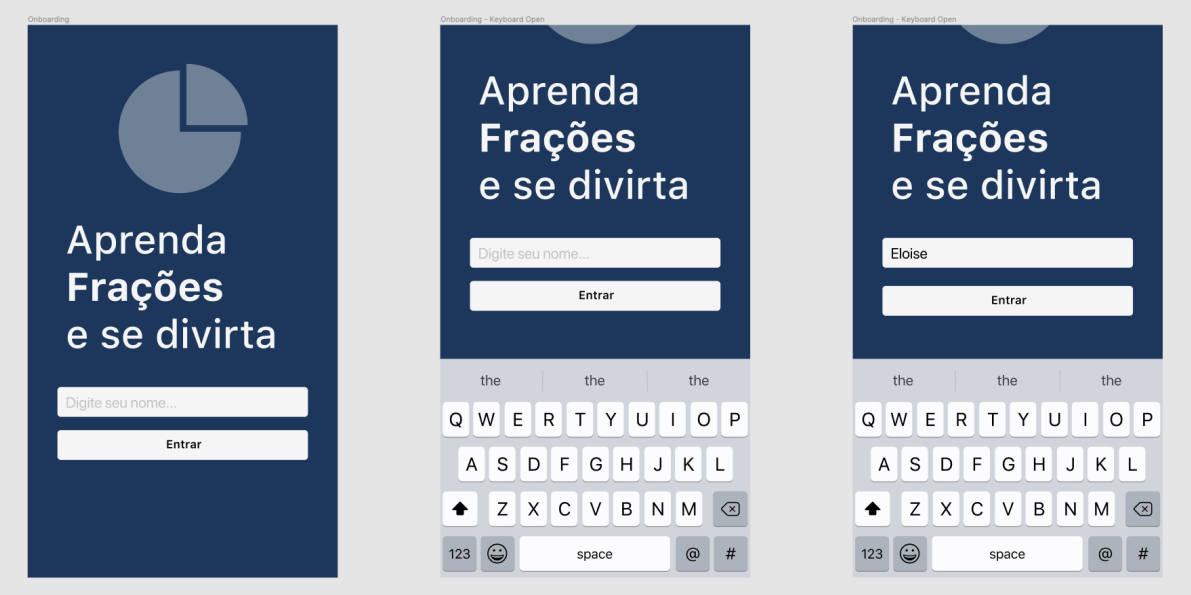

Figura 5 – Integração - Protótipo.

com o intuito de atrair o público alvo. Aplicações que possuem gráficos e padrões estimulam o cérebro infantil a aprender matemática, fortalecendo as habilidades matemáticas do estudante [\(ROHIZAN; SOON; MUBIN,](#page-77-5) [2020\)](#page-77-5).

Cada nível de um módulo contará com uma tela onde será apresentado um con-

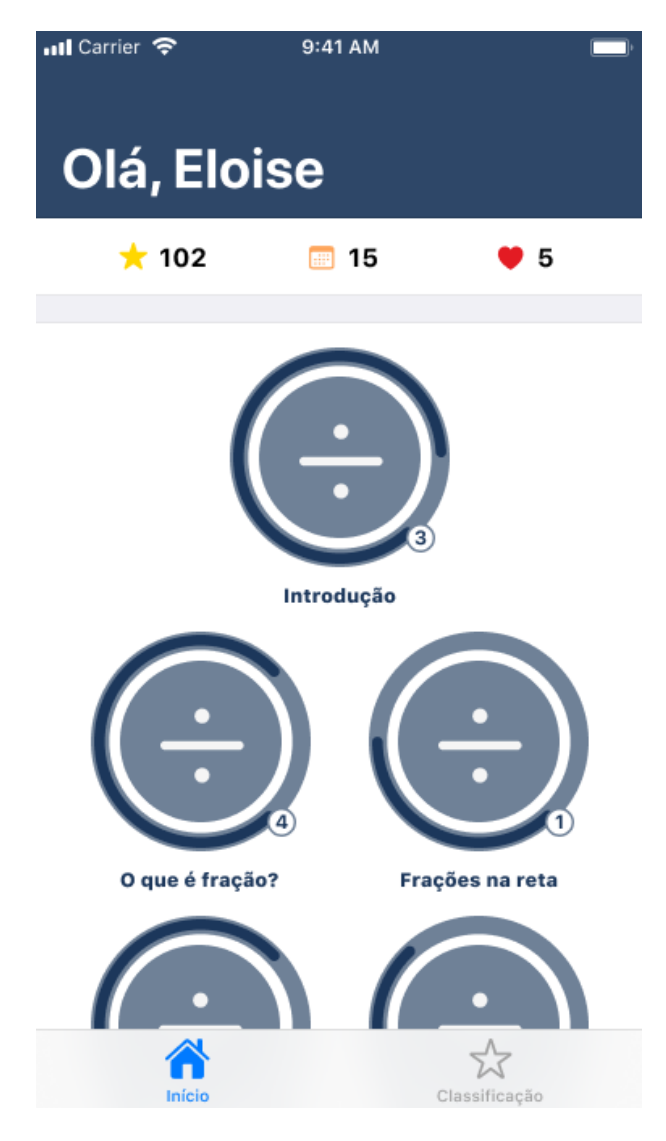

Figura 6 – Página Principal - Protótipo.

teúdo de aprendizado, que deverá ser um vídeo curto de no máximo 3 minutos de duração, onde o conceito do módulo será apresentado, e uma entrada para exercícios sobre o módulo.

O aluno poderá assistir o vídeo e realizar os exercícios de cada módulo quantas vezes preferir, tornando assim a revisão de conteúdo possível a qualquer momento.

Cada nível contará com uma quantidade de exercícios maior que 1 e menor ou igual a 10, conforme o aluno avançar em um módulo ele será apresentado a exercícios de dificuldades maiores de forma gradual.

O usuário será apresentado a resposta correta ao confirmar sua escolha e receberá um *feedback* sobre sua escolha, também será apresentado um *feedback* para respostas incorretas, ambos os *feedbacks* serão dados em forma de animações na tela para gerar engajamento com a aplicação e com o intuito de torná-la mais interativa.

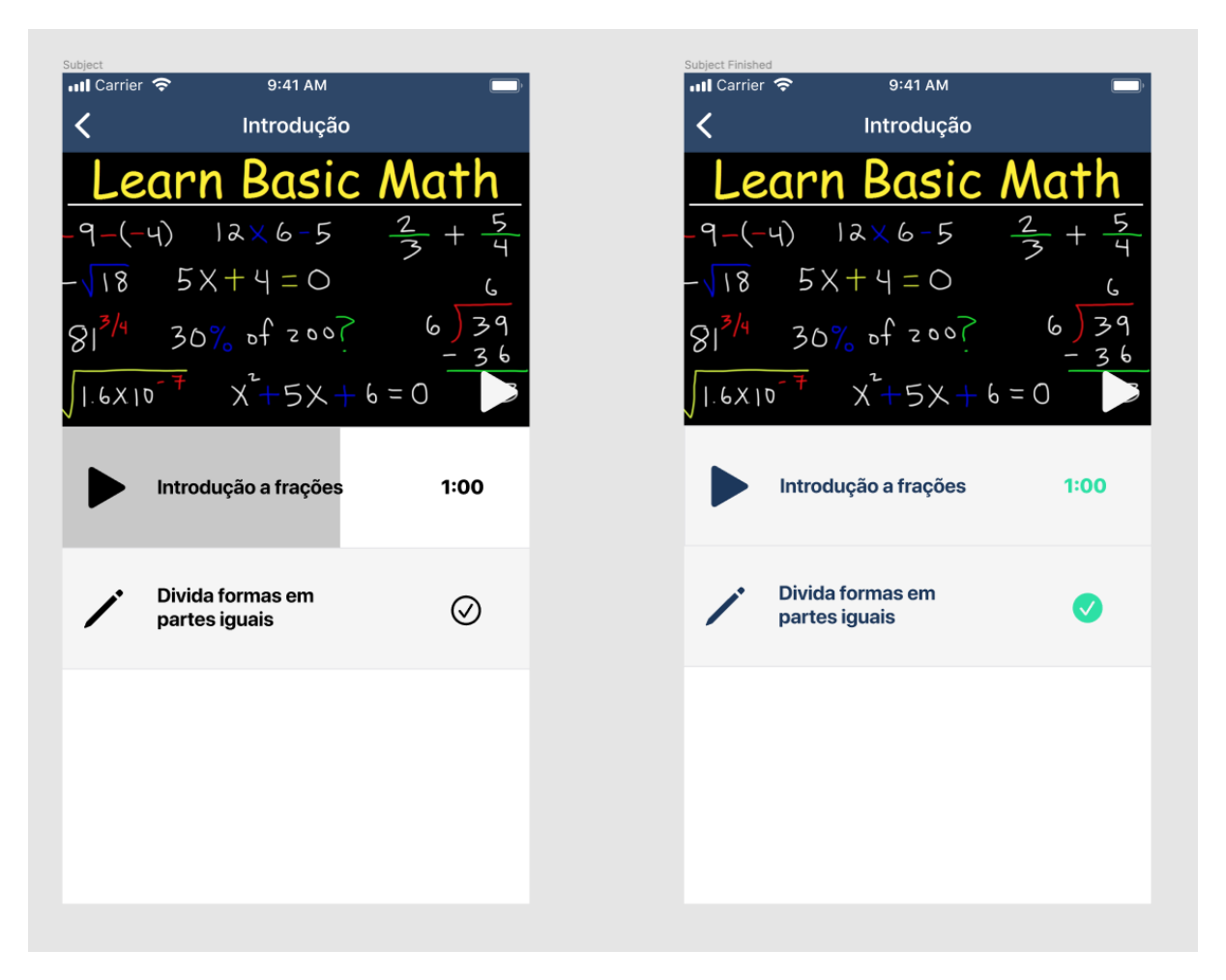

Figura 7 – Módulo - Protótipo.

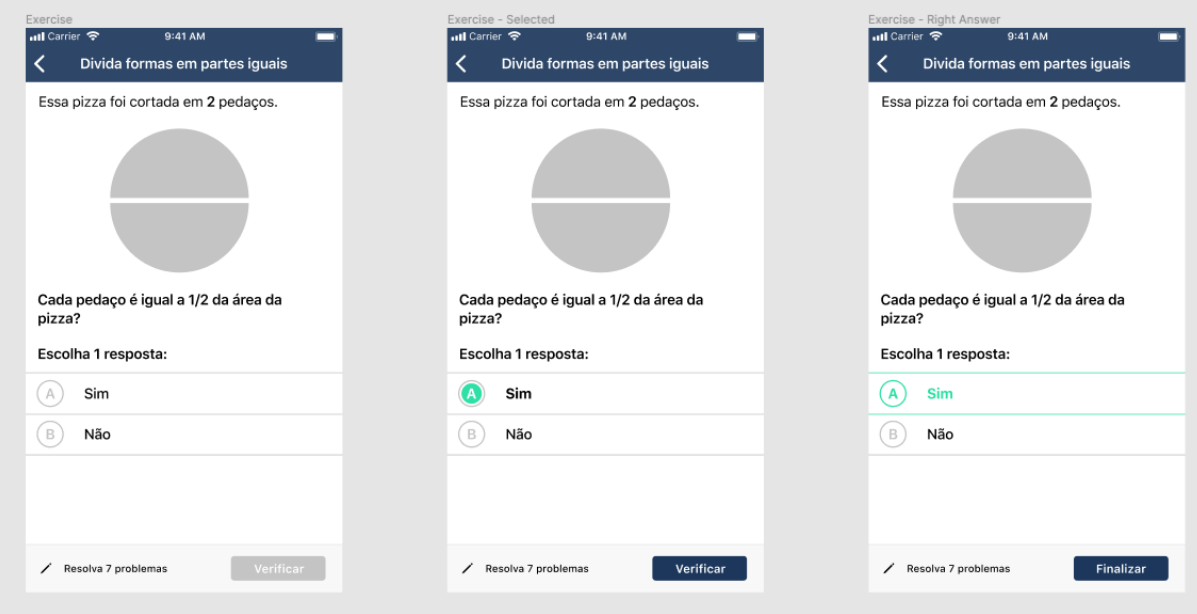

Figura 8 – Exercício - Protótipo.

# 4.4 Seleção de Questões

Um dos pontos centrais deste trabalho é o diálogo com pedagogos. Esse contato é fundamental para o processo de seleção das questões, pois esses profissionais têm conhecimento prático do conteúdo indicado na Base Nacional Comum Curricular.

Como resultado desse diálogo, foram desenvolvidas questões com base sobre números racionais com base no livro-texto utilizado pelos professores colaboradores deste projeto em escolas de Valparaíso do Goiás e do Distrito Federal. O livro-texto se chama Coleção Eu Gosto. Matemática - 5º Ano, de Aida Ferreira Munhoz, Helenalda Nazareth e Marília Toledo. Todas as questões cadastradas no Racionais foram desenvolvidas tendo como base o livro citado, entretanto, a aplicação é customizável para a inserção de questões que sejam de preferência do professor.

# 5 Desenvolvimento de Software

## 5.1 Modelo de domínio

O modelo de domínio da aplicação é definido pelos seguintes modelos:

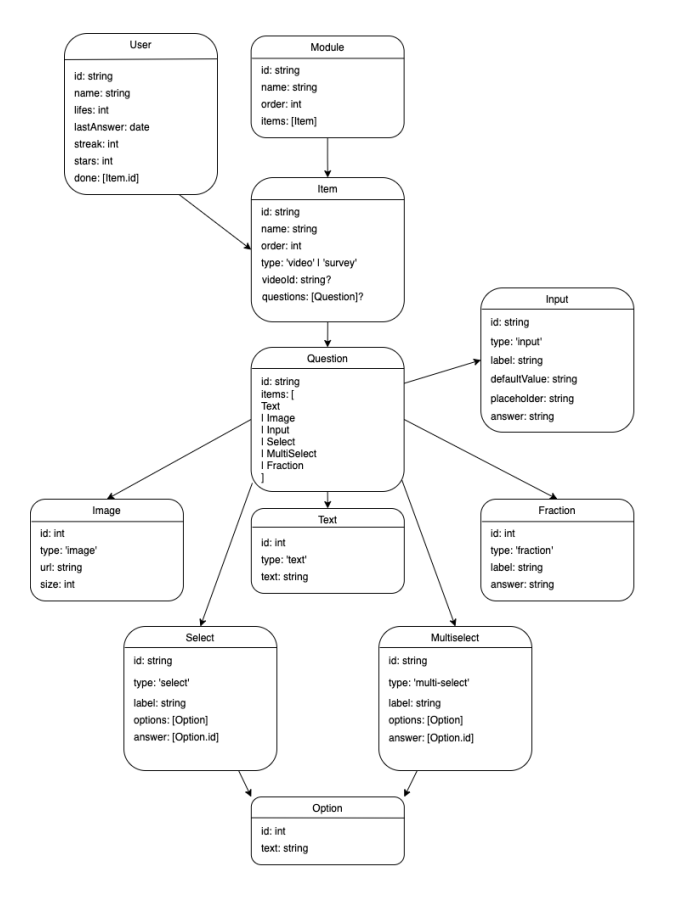

Figura 9 – Modelo de domínio da aplicação.

Usuário *(User)*: possui um identificador, o nome do usuário, a quantidade atual de vidas do usuário, a data e horário da última resposta submetida pelo usuário, a quantidade de dias consecutivos de resolução de questões, o número atual de estrelas e uma lista contendo o identificador de cada item concluído dentre os módulos.

Módulo *(Module)*: possui um identificador, o nome do módulo, a ordem em que o mesmo deverá ser apresentado na listagem da página inicial da aplicação e uma lista de itens.

Item *(Item)*: possui um identificador, o nome do item, a ordem em que o mesmo deverá aparecer na lista de detalhes de um módulo, um tipo que poderá ser vídeo ou questionário, e pode ou não possuir um identificador de um vídeo na plataforma Youtube e uma lista de questões.

Questão *(Question)*: possui um identificador e uma lista de itens que podem ser dos tipos - texto, imagem, fração, entrada, seleção ou múltipla seleção.

Texto *(Text)*: possui um identificador numérico para ordem de apresentação, um tipo que deverá ser a palavra *'text'* e um texto que será exibido na tela, que poderá utilizar a formatação *markdown*.

Entrada *(Input)*: possui um indentificador numérico para ordem de apresentação, um tipo que deverá ser a palavra *'input'*, um rótulo que será exibido acima do mesmo, um valor padrão, um marcador e uma resposta correta para avaliação no momento da submissão.

Imagem *(Image)*: possui um indentificador numérico para ordem de apresentação, um tipo que deverá ser a palavra *'image'*, uma *url* que direciona para a imagem e o tamanho de apresentação da imagem.

Fração *(Fraction)*: possui um indentificador numérico para ordem de apresentação, um tipo que deverá ser a palavra *'fraction'*, um rótulo e a resposta correta para avaliação, este tem como papel ser uma entrada personalizada de frações na resolução de questões.

Seleção *(Select)*: possui um indentificador numérico para ordem de apresentação, um tipo que deverá ser a palavra *'select'*, um rótulo, as opções disponíveis para seleção e uma lista que deverá conter apenas um número sendo este o identificador da opção correta dentre as opções.

Multi Seleção *(MultiSelect)*: possui um indentificador numérico para ordem de apresentação, um tipo que deverá ser a palavra *'multi-select'*, um rótulo, as opções disponíveis para seleção e uma lista que deverá conter todos os identificadores de opções corretas.

Opção *(Option)*: possui um indentificador numérico para ordem de apresentação e um texto para ser exibido juntamente com a opção.

# 5.2 Ferramentas

#### 5.2.1 React Native

O React Native é um *framework Javascript* criado com o intuito de fazer o desenvolvimento de aplicações móveis ser mais simples e trazer o desenvolvimento simultâneo para plataformas com uma solução híbrida que pode tornar desenvolvedores web familiarizados com *JavaScript* para o universo do desenvolvimento de aplicações móveis. Utilizando React Native podemos criar aplicações móveis com uma interface renderizada de forma nativa, o que traz a sensação e aspecto de aplicações realmente "nativas"para o usuário final [\(EISENMAN,](#page-76-3) [2015,](#page-76-3) p. 9).

No contexto deste trabalho a aplicação foi desenvolvida por apenas dois alunos, que possuem conhecimento prévio na linguagem de programação *JavaScript* e no framework *React* que é utilizado como base para criação de aplicações em React Native.

Considerando o curto período de tempo para a entrega de uma versão que apresente a viabilidade do projeto, a utilização do React Native como ferramenta de desenvolvimento para a aplicação móvel se torna ideal, visto o conhecimento prévio dos desenvolvedores envolvidos neste trabalho e considerando que o compartilhamento de código foi alto, devido a baixa utilização de *APIs* específicas de cada sistema operacional móvel em uso no mercado, sendo os principais *iOS* e *Android*.

Ao utilizar o React Native como ferramenta padrão foi possível a criação de uma aplicação que poderá ser construída e disponibilizada nos dois principais sistemas operacionais móveis citados o que traz uma gama maior de usuários para a aplicação por estar disponível em ambas as lojas de aplicativos destes sistemas.

Dentre as vantagens técnicas do uso de React Native para criação de aplicações móveis sobre outros *frameworks* de desenvolvimento híbrido de aplicações móveis temos as seguintes definidas por [EISENMAN,](#page-76-3) [2015:](#page-76-3)

> O fato de o React Native renderizar usando as APIs de renderização padrão de sua plataforma *host* permite que ele se destaque da maioria dos métodos existentes de desenvolvimento de aplicativos de plataforma híbrida, como Cordova ou Ionic. Os métodos existentes de escrever aplicativos móveis usando combinações de JavaScript, HTML e CSS normalmente são renderizados usando visualizações da web. Embora essa abordagem possa funcionar, ela também apresenta desvantagens, especialmente em relação ao desempenho. Além disso, eles geralmente não têm acesso ao conjunto de elementos nativos da *UI* da plataforma *host*. Quando essas estruturas tentam imitar elementos nativos da interface do usuário, os resultados geralmente "caem"um pouco; a engenharia reversa de todos os detalhes de coisas como animações exige um enorme esforço e pode rapidamente se tornar desatualizado.

> Em contraste, o React Native realmente traduz sua marcação em elementos reais e nativos da *UI*, aproveitando os meios existentes de renderizar visualizações em qualquer plataforma com a qual você esteja trabalhando. Além disso, o React funciona separadamente da *thread* de

execução principal da *UI*, para que seu aplicativo possa manter o alto desempenho sem sacrificar a capacidade. O ciclo de atualização no React Native é o mesmo que no React: quando os adereços ou o estado mudam, o React Native renderiza novamente as visualizações. A principal diferença entre React Native e React no navegador é que o React Native faz isso aproveitando as bibliotecas de *UI* de sua plataforma *host*, em vez de usar marcação HTML e CSS.

O React Native vem avançando cada vez mais e ganhando aderência no mercado, a comunidade tem proporções enormes e grandes empresas vem se juntando ao desenvolvimento e contribuindo com melhorias e novas funcionalidades, atualmente existe uma versão do React Native, que é mantida pela Microsoft que permite o desenvolvimento de aplicações Desktop para Windows e MacOS utilizando React Native, mantendo ainda a capacidade de desenvolver para iOS e Android; também é possível desenvolver para plataformas web utilizando React Native, existem diversas bibliotecas que tornam esse suporte simples e intuitivo.

Devido a baixa complexidade da aplicação que foi desenvolvida por este trabalho, não caberia a implementação de aplicações nativas para cada plataforma, portanto, foi utilizado o React Native com o intuito de compartilhar código e implementações entre as plataformas iOS e Android, que são as plataformas suportadas pela aplicação desenvolvida por este trabalho.

#### 5.2.2 ReactJS

O ReactJS é uma biblioteca JavaScript que permite a criação de interfaces para o usuário. O ReactJS trabalha com *views* declarativas, baseado em componentes responsáveis pelo gerenciamento dos seus próprios estados.

Devido ao conhecimento prévio dos desenvolvedores envolvidos neste trabalho no *framework* ReactJS, optou-se por utilizar o mesmo para o desenvolvimento da aplicação WEB que foi utilizada para cadastro de novos módulos, vídeos e questionários disponibilizados aos alunos através da aplicação móvel.

A utilização do mesmo *framework* de apresentação em ambas as plataformas facilitará o reaproveitamento de código e lógicas de negócio, facilitando a troca de conhecimento entre os desenvolvedores e o chaveamento lógico entre as tarefas que deverão ser realizadas em ambas as plataformas.

## 5.2.3 Firebase

O Firebase é uma plataforma desenvolvida pelo Google que possui diversos serviços utilizando os conceitos de computação em nuvem e atualizações em tempo real.

Devido ao curto espaço de tempo para a criação do produto que exemplifica a viabilidade do projeto deste trabalho, a utilização do Firebase como plataforma de serviços nos polpou tempo de desenvolvimento, o que permitiu um foco maior na plataforma que será utilizada pelo usuário final.

O principal serviço disponibilizado pelo Firebase que foi utilizado para desenvolvido de todo o ecossistema do projeto Racionais é chamado de *Firestore*, é definido como um banco de dados não relacional em tempo real, utilizando as *SDKs* desenvolvidas pelo Firebase para comunicação com os seus serviços, foi possível desenvolver uma aplicação com atualização em tempo real sem preocupação com escalabilidade ou performance, deixando estes problemas a cargo da nuvem de serviços providas pelo Firebase.

O Firebase funcionará como *Back-end as a Service*, onde todo o armazenamento se dará nos servidores da Google e nos fornecerá serviços como o armazenamento, recuperação de dados em tempo real, e notificações de eventos em tempo real, acelerando o processo de desenvolvimento e a publicação dos mesmos.

Através do Firebase ainda é possível escrever regras de acesso para todos os dados que são inseridos no *Firestore*, permitindo assim a criação de uma base de dados segura.

# 5.3 Arquitetura de Serviços

Na Figura [10](#page-58-0) é possível visualizar um diagrama de serviços simplificado da comunicação entre as aplicações desenvolvidas neste presente trabalho com os serviços utilizados do Firebase, toda a conexão entre essas duas pontas foi realizada através das SDKs nativas disponibilizadas pelo Firebase para as mais diversas linguagens e plataformas.

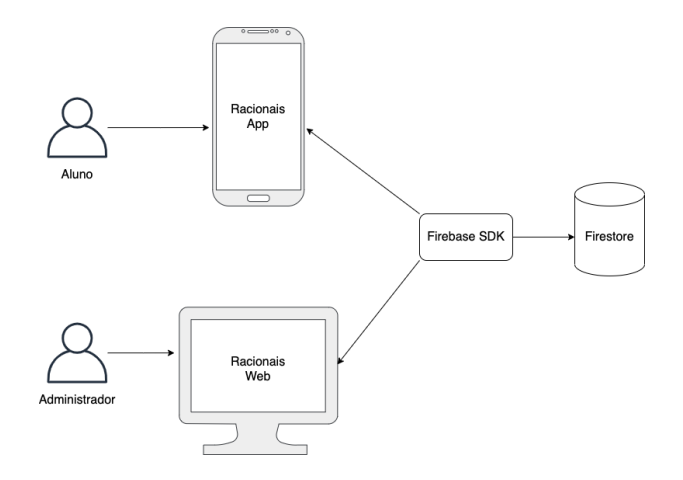

<span id="page-58-0"></span>Figura 10 – Arquitetura de Serviços.

O usuário administrador é responsável pela utilização da interface *WEB* da aplicação, com o intuito de cadastrar novos módulos, vídeos e questionários que poderão ser respondidos pelos alunos.

O usuário aluno terá acesso somente a aplicação de dispositivos móveis e poderá utilizá-la para acessar os módulos disponíveis e assistir vídeos sobre o conteúdo e responder questionários.

Através do aplicativo o aluno também poderá acompanhar a quantidade de estrelas que o mesmo possui, a quantidade de dias de acesso consecutivo a plataforma e a quantidade de vidas restantes, tudo isso em tempo real.

Ambas as aplicações implementam a *SDK* do Firebase para acesso ao banco de dados Firestore com atualizações em tempo real, a *SDK* permite que sejam feitas leituras, criações e modificações nos dados desde que o usuário esteja permitido pelas regras de uso configuradas no mesmo.

### 5.3.1 Visão geral do sistema

Para melhor visualização dos módulos do sistema desenvolvido neste trabalho, foi desenvolvido um diagrama de contêineres, que são uma unidade implementável que executa código ou armazena dados. Neste diagrama é descrita a responsabilidade de cada contêiner e a tecnologia utilizada para o desenvolvimento do mesmo.

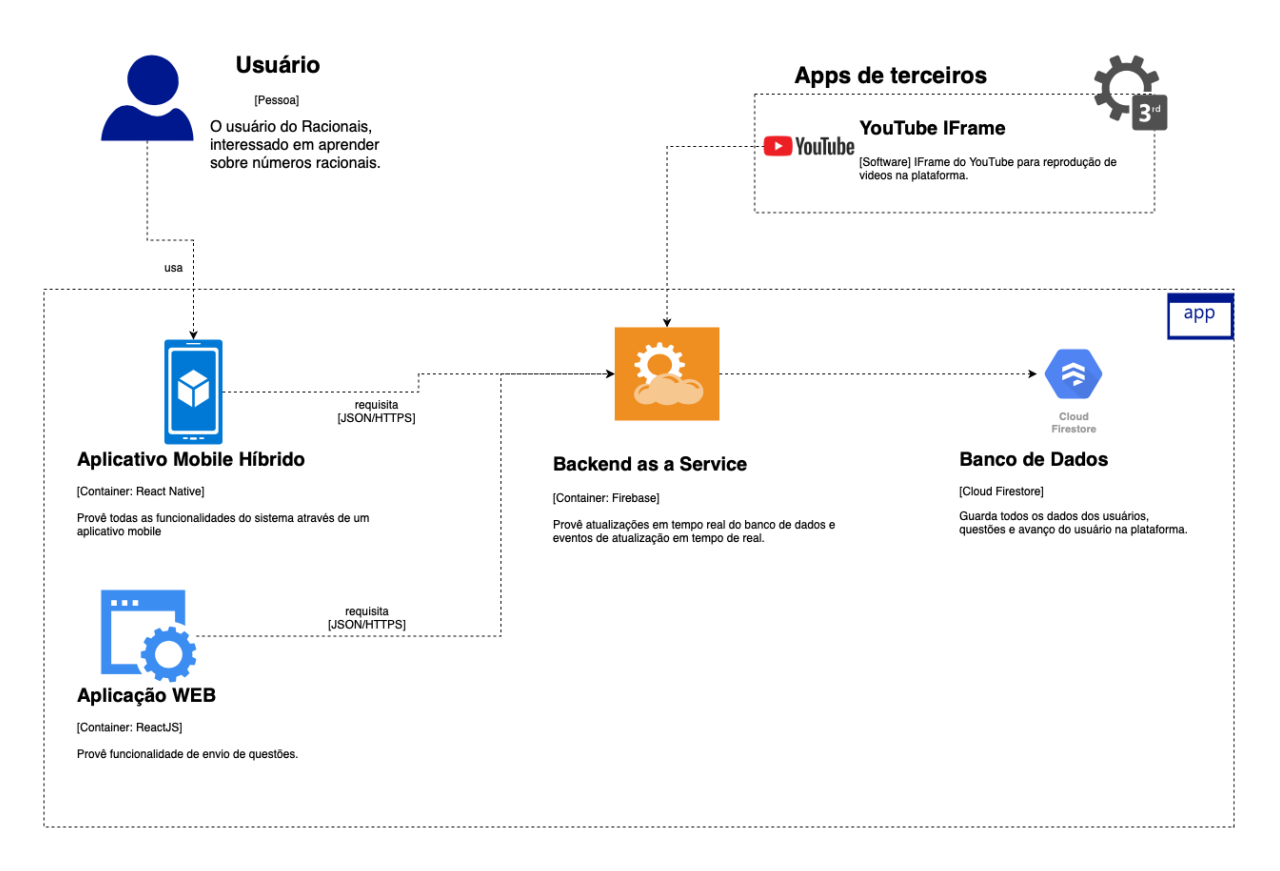

Figura 11 – Contêineres do sistema.

## 5.4 Versionamento

O versionamento do código da plataforma foi feito utilizando a ferramenta Git e o código foi hospedado em uma organização no GitHub.

A organização pode ser encontrada através do link  $\langle$ https://github.com/racionais-app $\rangle$ .

Todas as mesclagens só foram feitas mediante ao mínimo de 1 (uma) aprovação no pedido de mesclagem.

Foi utilizada uma estrutura de ramos de modo ao qual o ramo principal só possui modificações que estejam totalmente estáveis, enquanto o ramo de desenvolvimento possui as mesclagens de cada novo ramo criado e aprovado.

Esta estrutura de ramos utilizada é definida no mercado como *Git Flow*, e se diferencia de outra estrutura chamada de *Trunk Based* pela forma como são tratadas as modificações no código.

Enquanto no *Git Flow* as modificações deverão passar por uma aprovação de mantenedor que não seja o mesmo que realizou as modificações, com o intuito de diminuir o surgimento de novos problemas na base de código e na aplicação final, no *Trunk Based* todas as modificações são feitas por pessoas desenvolvedoras com um nível de senioridade mais alto ou através de pareamentos entre dois desenvolvedores, o que torna o processo de revisão de modificações desnecessário então todas as modificações são enviadas diretamente para o ramo principal do repositório.

A Figura [12](#page-60-0) apresenta um diagrama de eventos que ocorrem em uma estrutura de *Git Flow*, a que foi utilizada neste projeto devido ao baixo nível de senioridade dos desenvolvedores e a impossibilidade de implementação de todas as modificações através de pareamento.

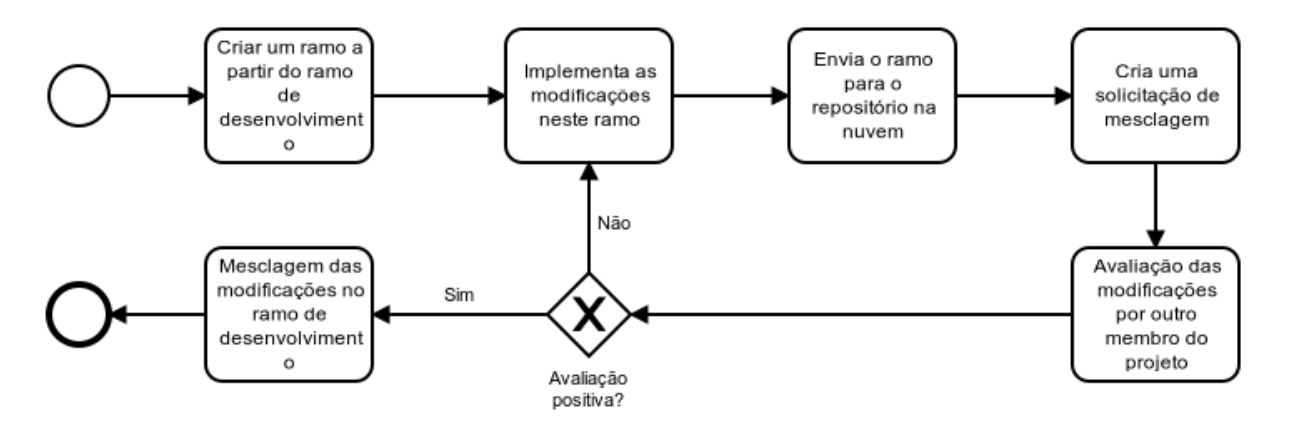

<span id="page-60-0"></span>Figura 12 – Mapeamento BPMN do Gitflow.

As mesclagens para o ramo principal sempre deverão partir do ramo de desenvolvimento, e qualquer outro ramo deverá ter como base o ramo de desenvolvimento.

## 5.5 Publicação

O aplicativo foi publicado na loja de aplicativos do sistema operacional móvel Android e está disponível em território nacional com classificação livre de forma gratuita.

O download pode ser realizado através do link <https://play.google.com/store/ apps/details?id=com.racionais> para dispositivos com sistema operacional Android com versão igual ou superior a 5.0.

Para publicação da aplicação na loja de aplicativos da Google foi necessária a criação e configuração de uma conta de serviços de desenvolvedor Google, e a configuração e pagamento desta conta.

Todo o processo de lançamento e geração dos arquivos executáveis para publicação na loja foi feito de forma manual devido a não utilização de um esquema de Integração e Entrega contínua configurado para a aplicação.

Dentre os trabalhos futuros planejados para a aplicação estão a publicação do mesmo também na loja de aplicativos do sistema operacional móvel iOS, não foi possível concluir o mesmo pelo alto custo de contas de desenvolvimento para sistemas Apple.

No processo de publicação da aplicação na loja da Google o aplicativo passa por análises estáticas que garantem que não há nenhum tipo de *malware*, e na primeira publicação da aplicação há também uma revisão minuciosa feita de forma manual por encarregados da Google de todo o conteúdo que foi publicado e das funcionalidades da aplicação.

Foram publicadas duas versões da aplicação durante a realização do presente trabalho, a versão 0.0.1, que possuía todo o escopo de funcionalidades elicitadas no levantamento de requisitos em um mínimo produto viável.

Durante a revisão da versão 0.0.1 por parte da loja de aplicativos da Google, que levou cerca de 3 dias, o aplicativo foi testado em versão Beta e foram encontrados alguns erros que foram corrigidos em uma versão 0.0.2 que logo foi submetida a loja e liberada para o público.

# 5.6 Aplicações

## 5.6.1 Aplicativo Móvel Racionais

A aplicação seguiu o design definido no protótipo.

Na Figura [13](#page-62-0) podemos visualizar a página de integração do aplicativo, ao centro há uma entrada de dados onde o usuário é direcionado a colocar o seu nome, e um botão onde ele poderá entrar para a tela principal do aplicativo.

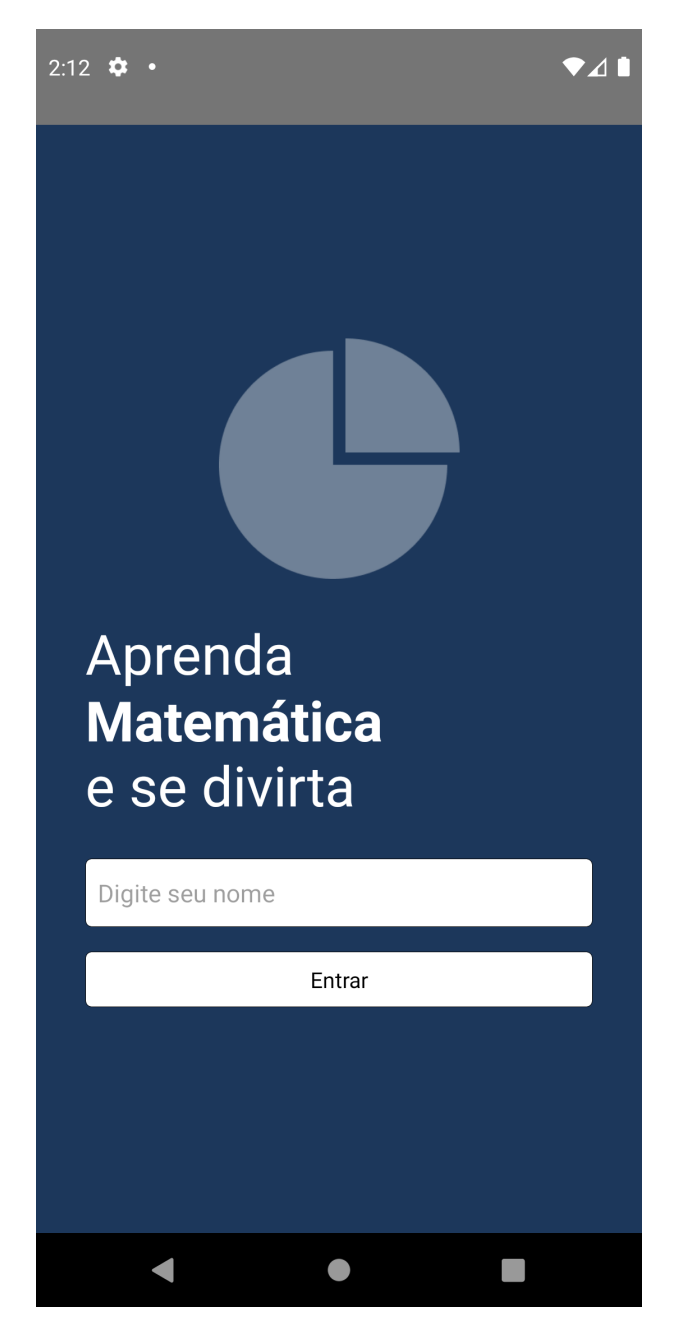

Figura 13 – Tela de Integração.

<span id="page-62-0"></span>Esta tela será apresentada ao usuário apenas uma vez enquanto ele mantiver a sua sessão, juntamente com uma experiência de integração com um slide de explicações sobre

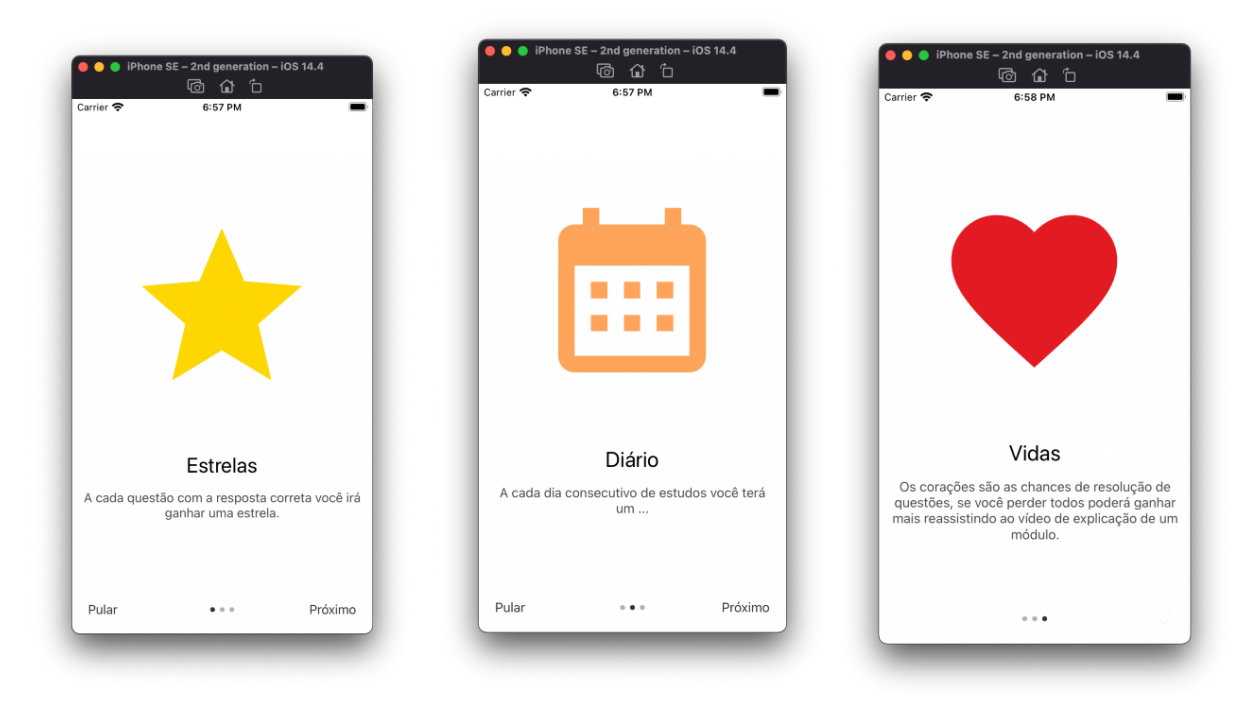

cada um dos elementos da gamificação, como mostrado na Figura [14.](#page-63-0)

<span id="page-63-0"></span>Figura 14 – Slides de Integração.

Após a finalização das telas de explicação dos elementos o usuário é direcionado para a tela principal da aplicação, Figura [15](#page-64-0) que conterá uma saudação personalizada com seu nome e um botão que permite o encerramento da sessão atual no cabeçalho da tela.

Logo abaixo do cabeçalho o usuário poderá acompanhar a quantidade de estrelas obtidas, a quantidade de dias consecutivos utilizando a aplicação e a quantidade de vidas restantes para a resolução de questões.

A página principal é rodável e possui uma lista de todos os módulos cadastrados na base de dados, contendo também a informação da porcentagem de conclusão de cada módulo.

Ao clicar sobre um módulo o usuário é direcionado a tela de detalhes de um módulo, Figura [16,](#page-64-1) que irá conter um vídeo e um ou mais questionários sobre o assunto do módulo, estes questionários estarão listados juntamente com o vídeo e o usuário deverá concluir o item anterior para começar o próximo, toda a atualização de conclusão dos módulos é feita utilizando o poder de tempo real do serviço Firestore do Firebase.

Ao clicar sobre o item do vídeo na lista o aplicativo irá tocar o vídeo em tela cheia, o aluno deverá assistir o vídeo até o final, e assim o item terá seu estado atualizado para concluído e ele poderá iniciar a resolução dos questionários subsequentes.

Ao clicar em um dos questionários o usuário é direcionado para uma tela que renderiza as questões na ordem em que foram inseridas no sistema.

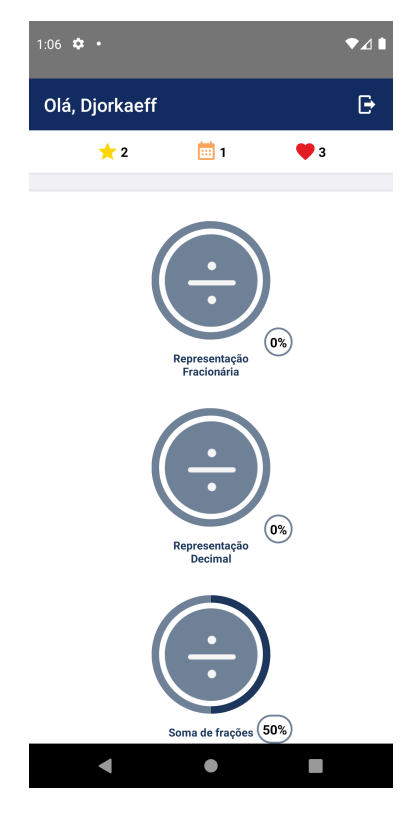

Figura 15 – Tela Principal.

<span id="page-64-0"></span>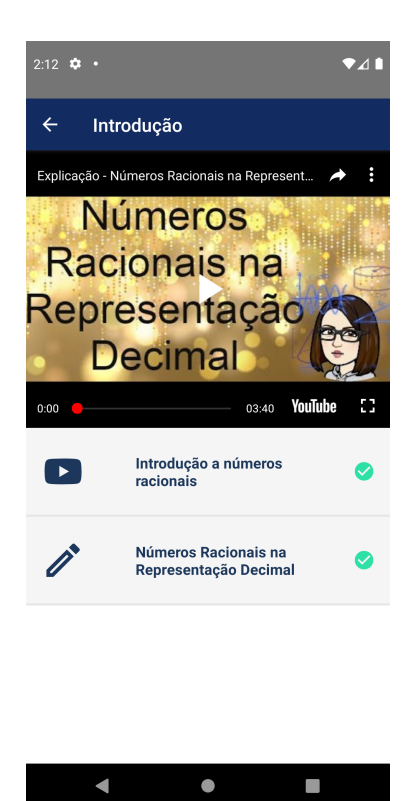

Figura 16 – Tela de detalhes de um Módulo.

<span id="page-64-1"></span>Podemos visualizar a tela de questão que é renderizada a partir dos itens da questão cadastrados na base de dados na Figura [17](#page-65-0)

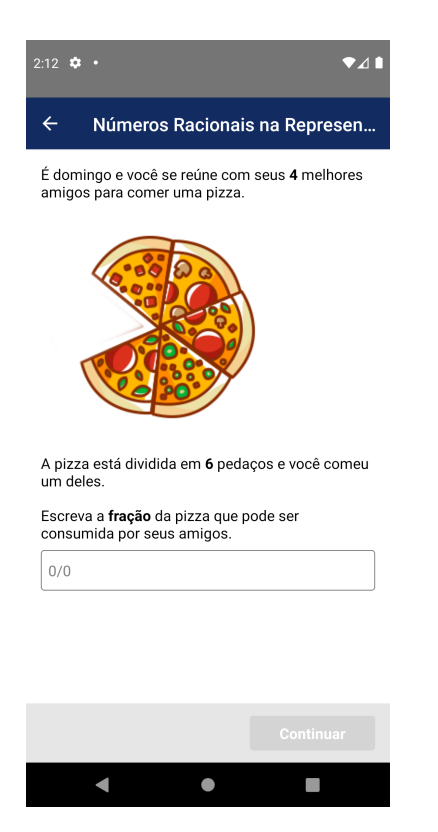

Figura 17 – Tela de resolução de questão.

Ao submeter a resposta de uma questão o usuário poderá visualizar o *feedback* através de animações, a animação para resposta correta sobe uma estrela do final da tela que se expande no meio dela, podemos visualizar o comportamento no meio da animação na Figura [18.](#page-65-1)

<span id="page-65-1"></span><span id="page-65-0"></span>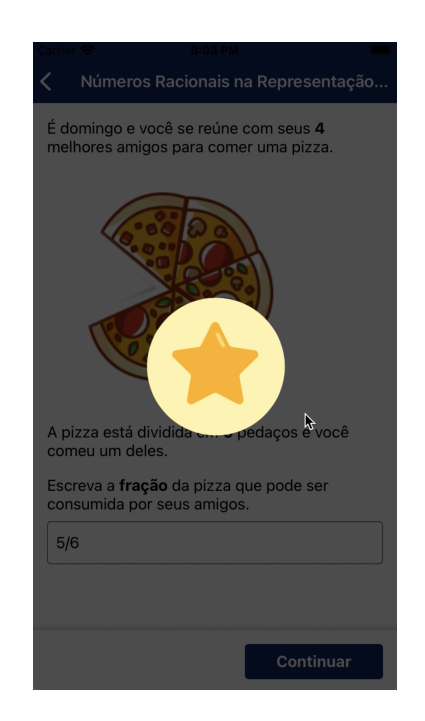

Figura 18 – Tela de *feedback*

Ao finalizar a resolução de todas as questões do questionário o aluno é redirecionado para a página de detalhes do respectivo módulo.

#### 5.6.2 Aplicação WEB Racionais

A aplicação WEB foi desenvolvida com o intuito de facilitar o cadastramento de novos módulos, vídeos e questões dentro da aplicação.

Não foi desenvolvido um protótipo para esta aplicação, visto que ela surgiu como uma demanda no final do desenvolvimento do trabalho, no momento em que foi iniciado o cadastramento das questões. O cadastro de novos dados diretamente pela interface do Firebase é contra intuitivo e estava tornando muito complexo o cadastro de novos itens, podemos visualizar o painel de dados do firebase na Figura [19.](#page-66-0)

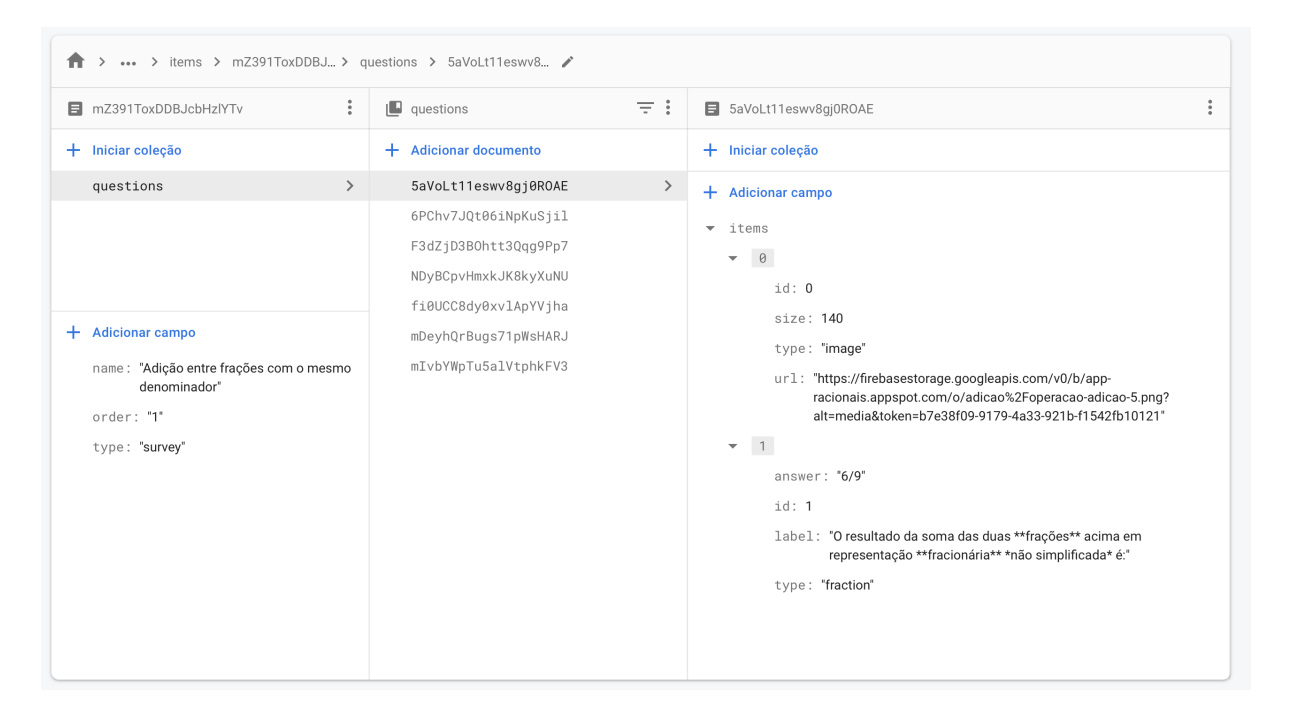

Figura 19 – Painel do Firebase.

<span id="page-66-0"></span>Todos os módulos até o presente momento foram cadastradas pelos alunos que estão desenvolvendo este trabalho, mas a plataforma de administração dos módulos visa tornar este trabalho mais simples e fácil para que possa ser feito por professores que estejam interessados em ajudar o projeto ou utilizar a plataforma com seus alunos.

A página inicial da aplicação de administração é uma página de *login* com campos para e-mail e senha, não é possível realizar cadastros por ser uma plataforma que deverá ser acessada somente pelos administradores e com conta única.

A autenticação é realizada através do serviço de autenticação com e-mail provido pela SDK do Firebase, foi criada uma conta de administração e o usuário deverá se autenticar com a mesma para conseguir aceder a aplicação, a página pode ser visualizada na Figura [20.](#page-67-0)

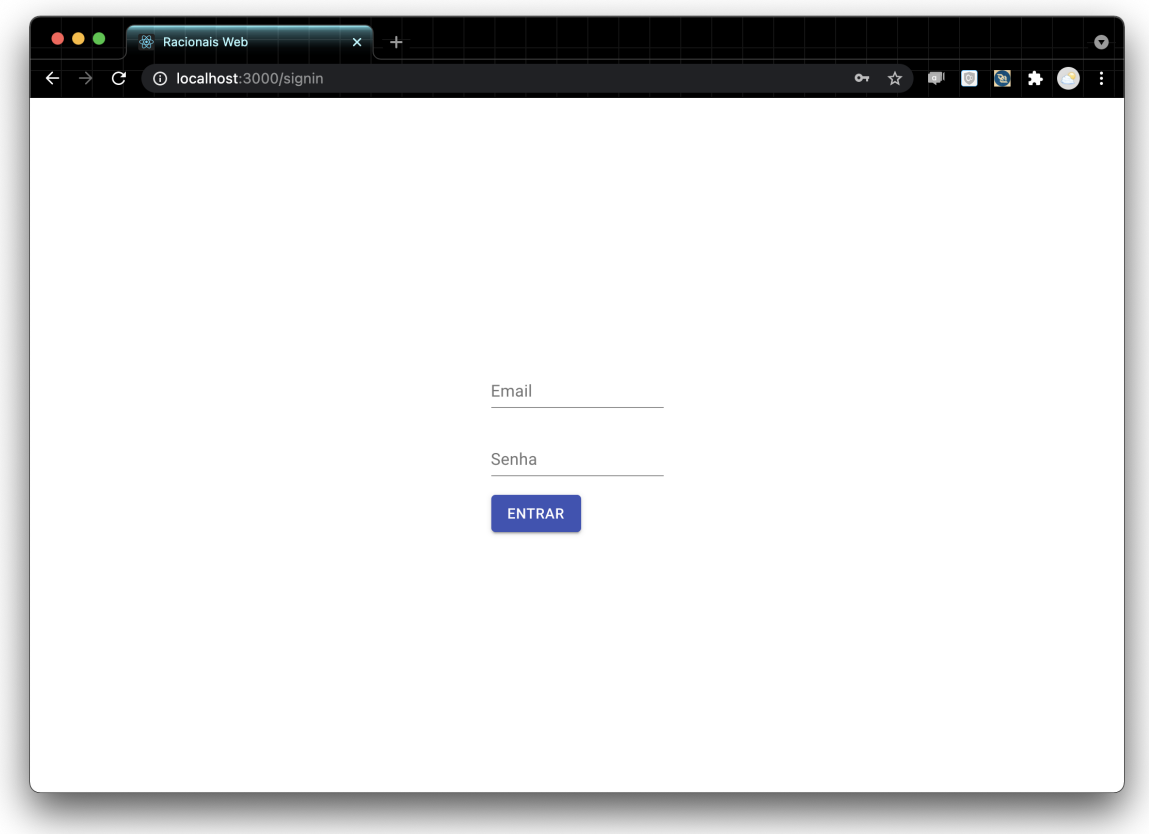

<span id="page-67-0"></span>Figura 20 – Página de *login* da Plataforma.

Após a realização da autenticação o usuário poderá ver a lista de módulos já cadastrados na plataforma, e um botão para encerrar sua sessão no cabeçalho da página, Figura [21.](#page-68-0)

Ao clicar em um dos módulos o usuário é levado para a página de detalhes do módulo, onde haverá uma lista de todos os itens cadastrados neste módulo, com seu tipo e nome, sendo os possíveis tipos vídeo ou questionário, como podemos visualizar na Figura [22.](#page-69-0)

Ao clicar em submeter um questionário o administrador irá visualizar a página de cadastro de questão, conforme Figura [23.](#page-70-0)

O usuário poderá cadastrar quantos módulos e questões preferir, e o aplicativo irá atualizar automaticamente em tempo real nos dispositivos dos alunos para apresentar os novos módulos.

<span id="page-68-0"></span>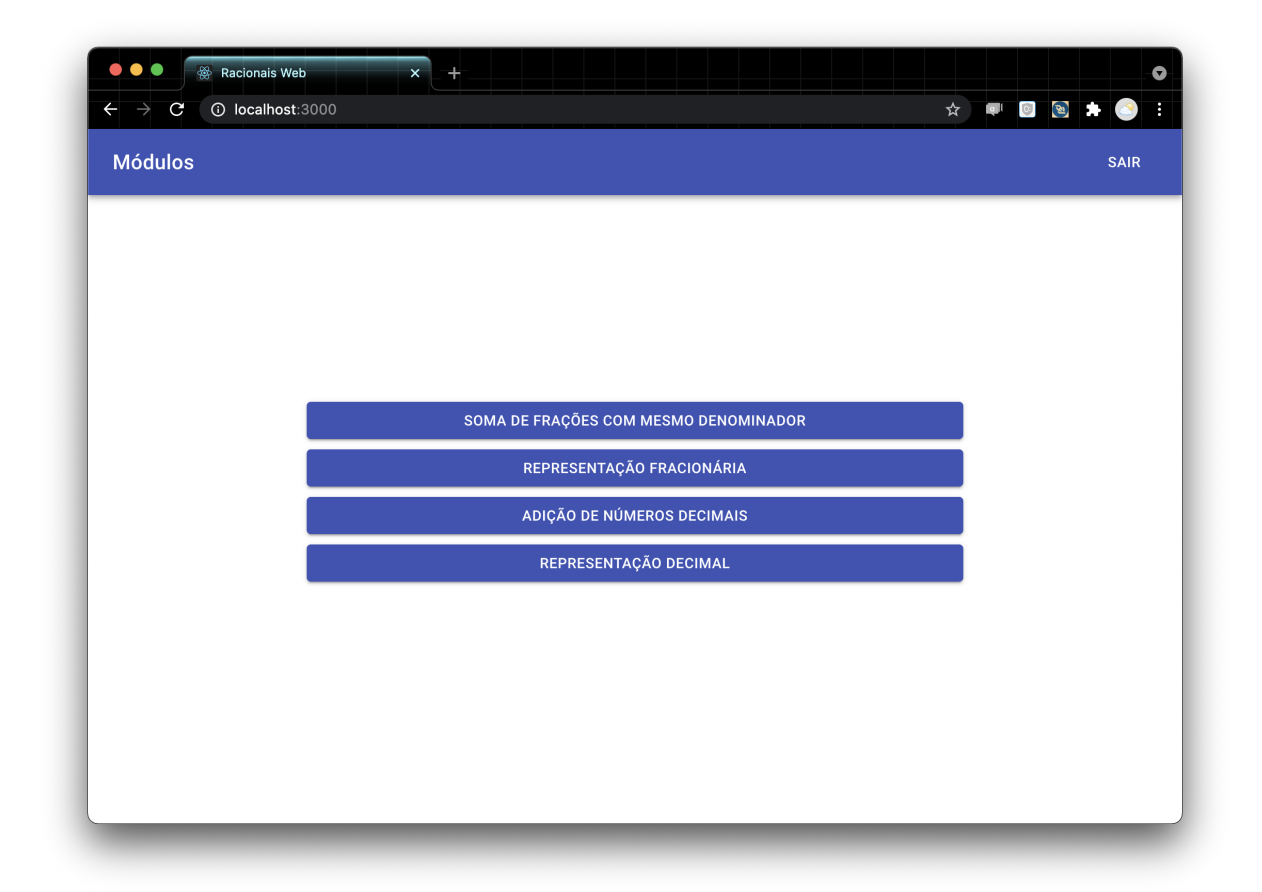

Figura 21 – Lista de módulos da Plataforma.

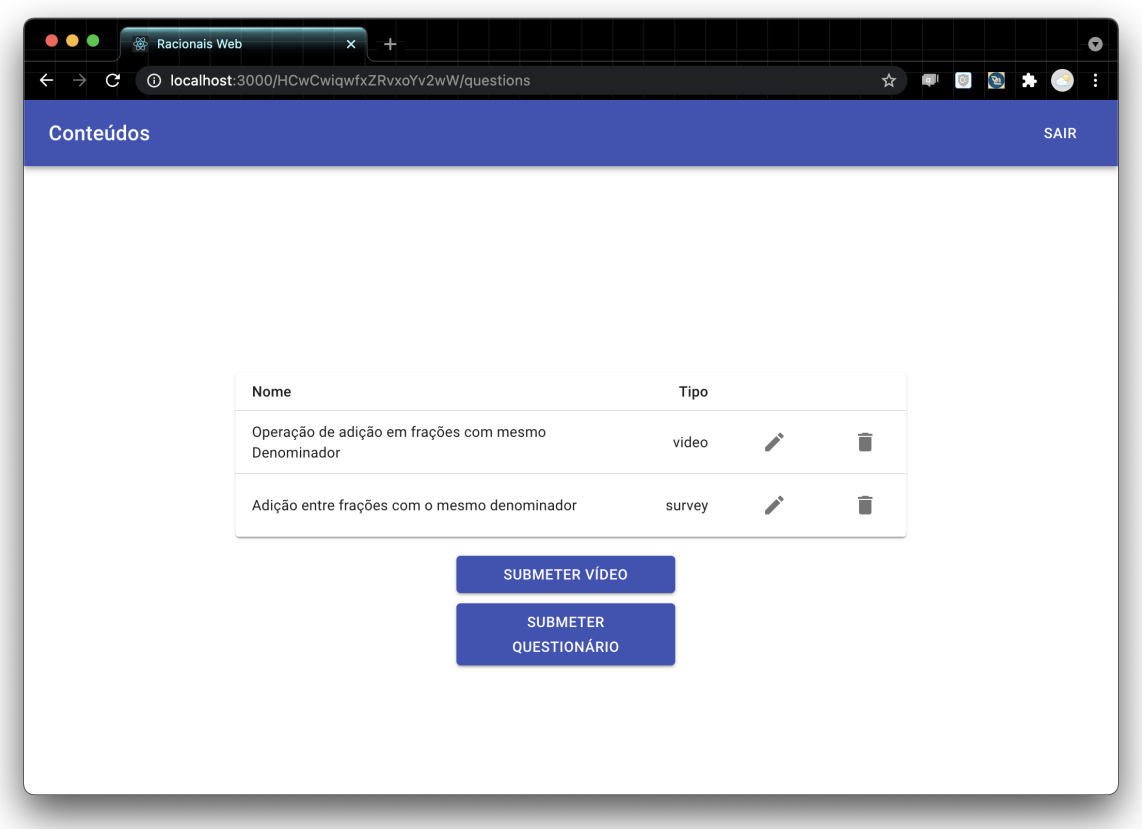

<span id="page-69-0"></span>Figura 22 – Detalhes de módulo na Plataforma.

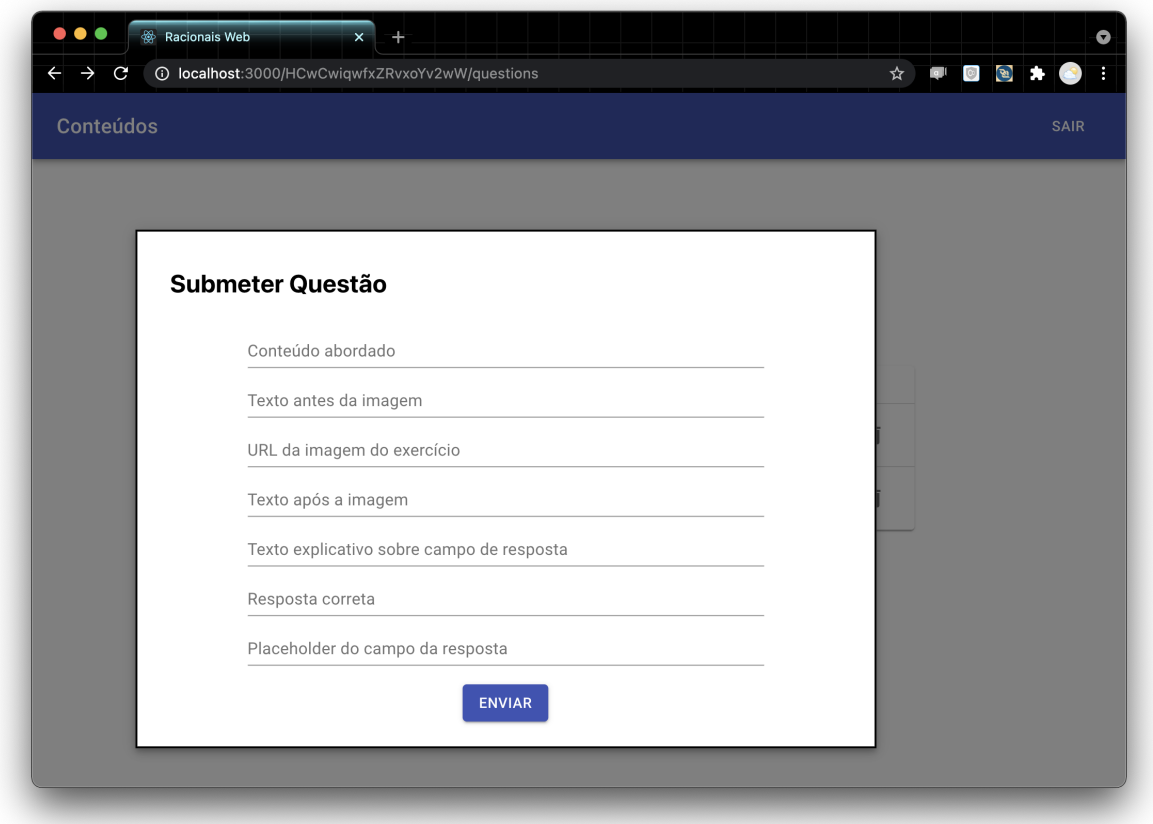

<span id="page-70-0"></span>Figura 23 – Cadastro de questão na Plataforma.
## 6 Discussão dos Resultados

Todos os elementos de gamificação que foram propostos pelo trabalho foram implementados, sendo fundamental para o desenvolvimento da aplicação a utilização de serviços em nuvem com atualização em tempo real e tecnologia híbrida para o desenvolvimento do aplicativo móvel.

Foi possível implementar todo o planejado dentro do prazo e publicar a aplicação para o público, o que nos permitiu envia-la para professores de matemática do ensino fundamental, que nos responderam com *feedbacks* positivos sobre a aplicação.

Não foi possível realizar um teste público com alunos do ensino fundamental, apesar deste ser o planejamento, devido a burocracia das escolas e o curto prazo para o desenvolvimento da monografia, impossibilitando o encaixe desse teste no prazo disponível. Alguns professores da rede pública de Valparaíso de Goiás foram contatados e fizeram requisições para Diretores e Coordenadores de colégios para a aplicação da plataforma como ferramenta em sala de aula, entretanto ainda não houve resposta.

Dentre os profissionais da educação que utilizaram a aplicação está o professor Railton, da rede pública de ensino de Valparaíso de Goiás, que após o uso se tornou um grande interessado no uso da aplicação em sala de aula, tendo realizado uma requisição para a coordenação da Escola Municipal Leonino Jesus Soares para que a ferramenta fosse utilizada com seus alunos, de modo a oferecer pontos extras aos alunos por adquirirem estrelas na plataforma. Até o presente momento o professor Railton não obteve resposta da coordenação da escola.

Foram aplicadas diversas práticas de engenharia de software durante o desenvolvimento do trabalho, desde elicitação de requisitos de software até escolha de ferramentas e arquitetura. A escolha do *framework* React Native se mostrou a decisão correta visto que foi possível desenvolver uma aplicação que está pronta para ser publicada em ambos os sistemas operacionais móveis mais utilizados pelo mercado, iOS e Android. Esta decisão foi baseada nos requisitos que foram elicitados o que mostrou a utilidade desta prática.

Com o intuito de manter a aplicação sempre atualizada com novos conteúdos, foi desenvolvido um sistema WEB para cadastro de novas questões, sendo assim possível que professores cadastrem questões na aplicação sempre que julgarem necessário. Isso garante um banco de questões crescente, com mais variações de questões.

## 7 Considerações Finais

Os prejuízos causados pela falta da base educacional matemática perduram por toda a vida de um aluno, dentre as causas deste prejuízo estão as falhas no ensino da matemática no sistema educacional brasileiro e a falta de facilidade no diagnóstico de transtornos específicos de aprendizagem.

A aplicação da gamificação na educação tem trazido bons resultados quando utilizada por docentes no âmbito acadêmico e também por plataformas de ensino virtual, sejam elas gratuitas ou não, tendo ela o poder de incentivar os discentes a aprenderem e exercitarem seus conhecimentos de forma que ocorra menor dispersão da atenção do aluno.

Uma plataforma gamificada de aprendizagem das matérias básicas das ciências exatas pode ser peça chave na ajuda do desenvolvimento de alunos na aprendizagem da matemática. A ferramenta desenvolvida por este trabalho foi rotulada por professores da rede de ensino público da cidade de Valparaíso de Goiás como "algo lúdico e que tem tudo a ver com a realidade na qual estamos vivenciando", devido ao atual contexto pandêmico que força a necessidade do ensino virtual. Esse tipo de declaração mostra que o presente trabalho possui margem para evolução e potencial para ser utilizado de forma recorrente em sala de aula.

O desenvolvimento da plataforma utilizando *frameworks* atuais e um sistema de serviços em nuvem se mostrou uma decisão correta, considerando que todo o mínimo produto viável planejado foi desenvolvido dentro do prazo da monografia.

## 7.1 Trabalhos futuros

O produto deste trabalho foi desenvolvida dentro do prazo de desenvolvimento do mesmo, em um escopo limitado de uma versão que apresentasse um mínimo produto viável, ambas as aplicações apresentam as funcionalidades básicas necessárias para permitir que os alunos utilizem a plataforma com o intuito de aprimorar o seu conhecimento.

Para a gamificação da plataforma foram aplicados elementos básicos para torná-la intuitiva e agradável de modo a atrair os alunos a se manterem dentro da plataforma e evoluírem seus conhecimentos para cobrir vãos de aprendizagem, entretanto há espaço e planos para a aplicação de mais elementos de gamificação na aplicação que possam tornar o seu uso ainda mais interessante para alunos do ensino fundamental.

Há ainda planos para desenvolvimento de uma plataforma do tipo *Whitelabel*, que permita que diversos professores cadastrem suas próprias questões na plataforma e segmentem os alunos de sua classe para visualizar e solucionar estes exercícios, aproximando ainda mais a plataforma ao processo de aprendizagem tradicional.

## Referências

AMERICAN PSYCHIATRIC ASSOCIATION. *DSM-5 - Manual Diagnóstico e Estatístico de Transtornos Mentais*. edition. Porto Alegre: Artmed, 2014. ISBN 85-8271-088-7. Citado 5 vezes nas páginas [21,](#page-22-0) [25,](#page-26-0) [26,](#page-27-0) [27](#page-28-0) e [28.](#page-29-0)

BORGES, S. et al. Gamificação aplicada à educação: Um mapeamento sistemático. In: . [S.l.: s.n.], 2013. Citado na página [30.](#page-31-0)

BURKE, B. *Gamificar: Como a gamificação motiva as pessoas a fazerem coisas extraordinárias*. [S.l.]: DVS Editora, 2015. Google-Books-ID: IIdbCwAAQBAJ. ISBN 978-85-8289-107-0. Citado na página [31.](#page-32-0)

CARNEIRO, R. F.; SOUZA, A. C. de; BERTINI, L. d. F. *A MATEMÁTICA NOS ANOS INICIAIS DO ENSINO FUNDAMENTAL: PRÁTICAS DE SALA DE AULA E DE FORMAÇÃO DE PROFESSORES*. [S.l.]: Sociedade Brasileira de Educação Matemática, 2018. v. 11. ISBN 978-85-98092-52-2. Citado na página [30.](#page-31-0)

DIAS, M. d. A. H.; PEREIRA, M. M. d. B.; BORSEL, J. V. Avaliação do conhecimento sobre a discalculia entre educadores. v. 18, n. 2, p. 93–100, 2011. ISSN 2317- 6431. Disponível em:  $\langle \text{http://www.scielo.br/scielo.php?script=sci} \text{ abstract&pid}$ S2317-64312013000200007&lng=en&nrm=iso&tlng=pt>. Citado 2 vezes nas páginas [22](#page-23-0) e [27.](#page-28-0)

DIRETORIA DE AVALIAÇÃO DA EDUCAÇÃO BÁSICA. *Relatório Brasil no PISA* 2018. 2018. Disponível em:  $\langle \text{http://download.inep.gov.br/acos}\rangle$  internacionais/pisa/ documentos/2019/relatorio\_PISA\_2018\_preliminar.pdf>. Citado 2 vezes nas páginas [21](#page-22-0) e [28.](#page-29-0)

DUOLINGO. *Aprenda um idioma grátis*. 2020. Disponível em: <https://pt.duolingo. com/press>. Citado na página [35.](#page-36-0)

DUTRA, C. P. et al. Política nacional de educação especial na perspectiva da educação inclusiva. p. 19, 2008. Citado 3 vezes nas páginas [21,](#page-22-0) [28](#page-29-0) e [29.](#page-30-0)

EISENMAN, B. *Learning React Native: Building Native Mobile Apps with JavaScript*. [S.l.]: "O'Reilly Media, Inc.", 2015. Google-Books-ID: t74fCwAAQBAJ. ISBN 978-1-4919-2906-3. Citado na página [55.](#page-56-0)

ESQUIVEL, H. C. d. R. Gamificação no ensino da matemática: uma experiência no ensino fundamental. 2017. Accepted: 2019-01-04T12:33:54Z Publisher: Universidade Federal Rural do Rio de Janeiro. Disponível em: <https://tede.ufrrj.br/handle/jspui/2552>. Citado na página [31.](#page-32-0)

FONTELLES, M. J.; SIMOES, M. G.; FARIAS, S. H. METODOLOGIA DA PESQUISA CIENTÍFICA: DIRETRIZES PARA a ELABORAÇÃO DE UM PROTOCOLO DE PESQUISA. p. 8, 2009. Citado na página [37.](#page-38-0)

HUANG, W. H.-Y.; SOMAN, D. Gamification of education. p. 7–16, 2013. Citado 7 vezes nas páginas [13,](#page-14-0) [15,](#page-16-0) [32,](#page-33-0) [33,](#page-34-0) [34,](#page-35-0) [35](#page-36-0) e [45.](#page-46-0)

INSTITUTO BRASILEIRO DE GEOGRAFIA E ESTATíSTICA. Acesso à internet e à televisão e posse de telefone móvel celular para uso pessoal pnad contínua 2018. 2018. Disponível em:  $\langle \text{ftp.} / \text{ftp.} \text{ibge.gov.} \text{br/Trabalho}$  e Rendimento/Pesquisa Nacional por\_Amostra\_de\_Domicilios\_continua/Anual/Acesso\_Internet\_Televisao\_e\_Posse\_ Telefone\_Movel\_2018/Analise\_dos\_resultados\_TIC\_2018.pdf>. Citado na página [43.](#page-44-0)

KHAN ACADEMY. *Khan Academy | Cursos, aulas e prática on-line gratuitos*. 2020. Disponível em: <https://pt.khanacademy.org/>. Citado na página [35.](#page-36-0)

KLOCK, A. C. T. et al. Análise das técnicas de gamificação em ambientes virtuais de aprendizagem. v. 12, n. 2, 2014. ISSN 1679-1916. Number: 2. Disponível em: <https://seer.ufrgs.br/renote/article/view/53496>. Citado na página [35.](#page-36-0)

KOSC, L. Developmental dyscalculia. v. 7, n. 3, p. 164–177, 1974. ISSN 0022-2194, 1538- 4780. Disponível em: <http://journals.sagepub.com/doi/10.1177/002221947400700309>. Citado na página [27.](#page-28-0)

MOREIRA, G. L. d. R.; KNOLL, G. F. Elementos de gamificação no aplicativo duolingo. v. 19, n. 2, p. 205–214, 2018. ISSN 2179-6890. Number: 2. Disponível em: <https://periodicos.ufn.edu.br/index.php/disciplinarumCH/article/view/2923>. Citado na página [35.](#page-36-0)

PONTES, E. A. S. Os quatro pilares educacionais no processo de ensino e aprendizagem de matemática. n. 24, p. e02–e02, 2019. ISSN 1850-9959. Number: 24. Disponível em: <https://teyet-revista.info.unlp.edu.ar/TEyET/article/view/1235>. Citado na página [30.](#page-31-0)

ROHIZAN, R.; SOON, L. H.; MUBIN, S. A. MathFun: A mobile app for dyscalculia children. v. 1712, p. 012030, 2020. ISSN 1742-6588, 1742-6596. Disponível em:  $\langle$ https://iopscience.iop.org/article/10.1088/1742-6596/1712/1/012030>. Citado na página [49.](#page-50-0)

SCHWABER, K.; SUTHERLAND, J. *O Guia do Scrum*: O guia definitivo para o scrum: As regras do jogo. [S.l.], 2020. Disponível em: <https://www.scrumguides.org/docs/ scrumguide/v2020/2020-Scrum-Guide-PortugueseBR-2.0.pdf>. Citado 2 vezes nas páginas [40](#page-41-0) e [41.](#page-42-0)

SECRETARIA DE ESTADO DE EDUCAçãO DO DISTRITO FEDERAL. Currículo em movimento da educação básica do distrito federal. p. 343, 2018. Citado na página [29.](#page-30-0)

SECRETARIA DE ESTADO DE EDUCAçãO DO DISTRITO FEDERAL. *Orientações ao Serviço Especializado de Apoio à Aprendizagem – SEAA*. 2020. Disponível em: <http://www.educacao.df.gov.br/circular-n-o-172-2020-see-subeb/>. Citado na página [29.](#page-30-0)

SILVA, W. C. d. Discalculia: Uma abordagem à luz da educação matemática. 2008. Disponível em: <http://www.educadores.diaadia.pr.gov.br/arquivos/File/2010/artigos teses/MATEMATICA/Monografia\_Silva.pdf>. Citado na página [27.](#page-28-0)

THE DYSLEXIA ASSOCIATION. *What is Dyscalculia?* 2020. Disponível em: <https://www.dyslexia.uk.net/specific-learning-difficulties/dyscalculia/>. Citado na página [26.](#page-27-0)

THE NATIONAL NUMERACY STRATEGY. *Guidance to support pupils with dyslexia and dyscalculia*. UK, 2001. Citado na página [26.](#page-27-0)

TOLOMEI, B. V. A gamificação como estratégia de engajamento e motivação na educação. v. 7, n. 2, 2017. ISSN 2177-8310. Disponível em: <https://eademfoco.cecierj. edu.br/index.php/Revista/article/view/440>. Citado na página [31.](#page-32-0)